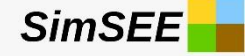

## Ejemplo de uso de OddFace. - Arco - Autoproductor

25 de abril de 2024 Gonzalo Casaravilla

## La "Calculadora"

**SimSEE** 

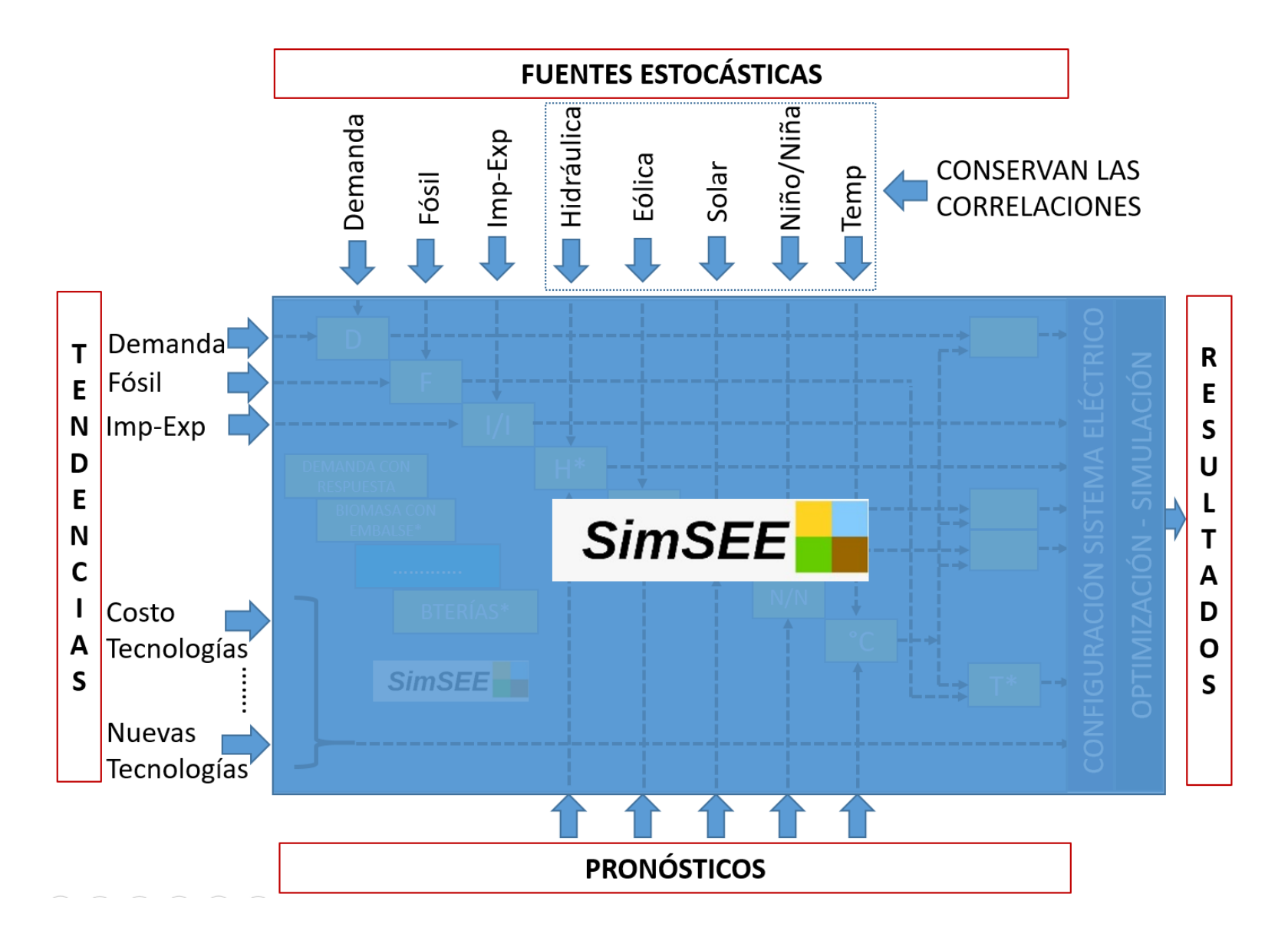

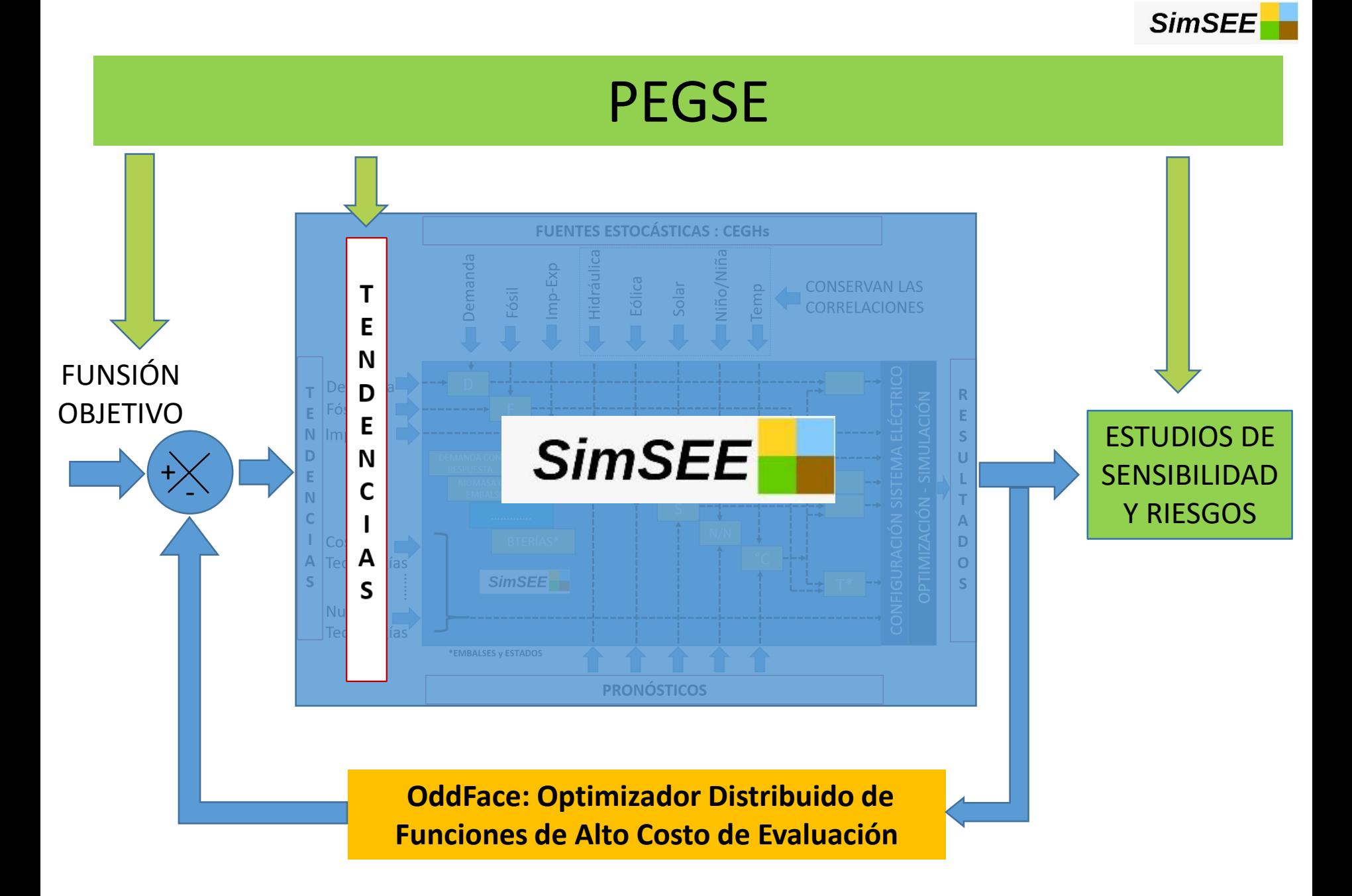

### Plataforma de Optimización Distribuida de Funciones de Alto Costo de Evaluación: OddFace

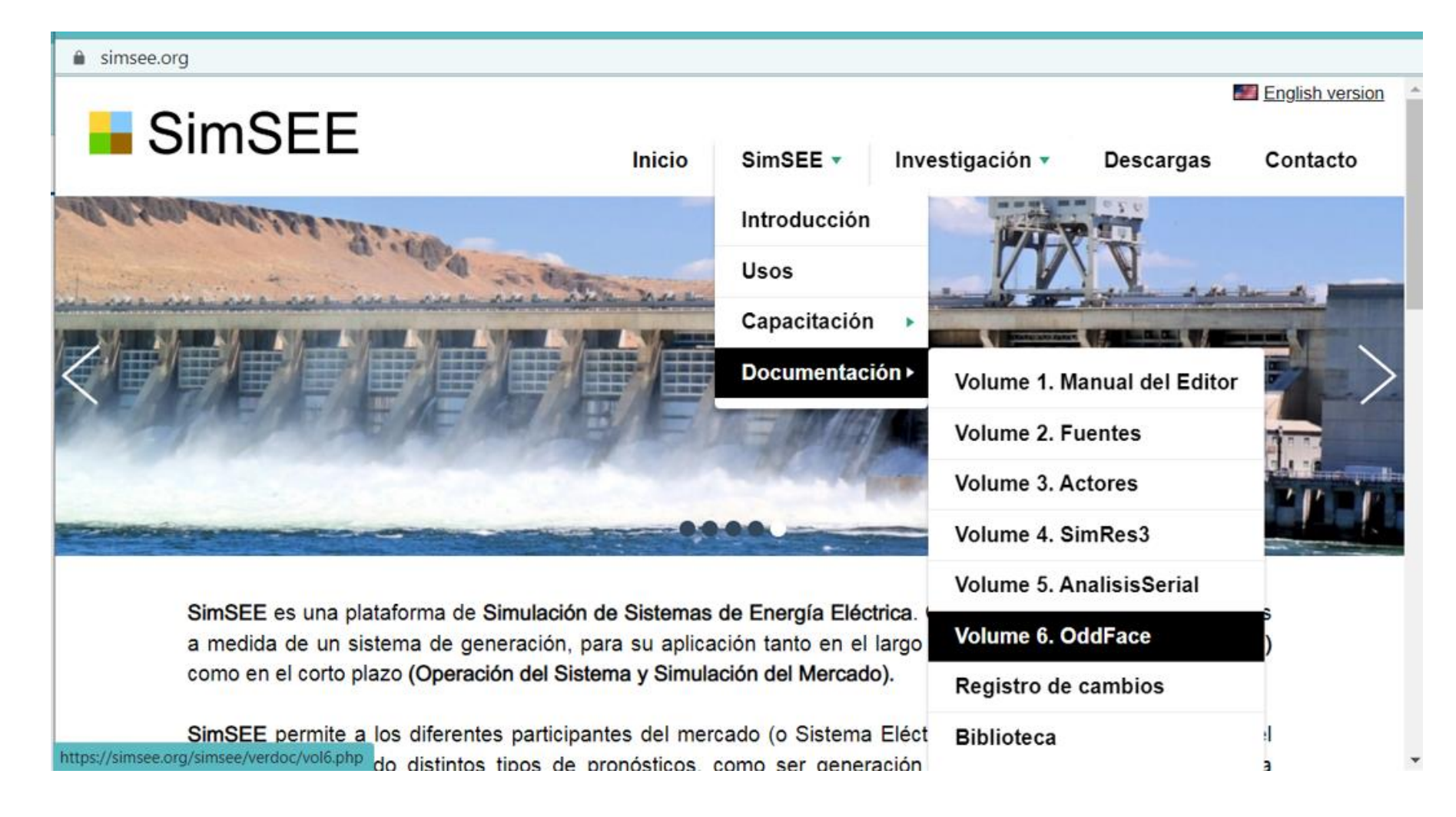

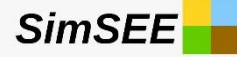

### $PIGSimSEE \rightarrow CAD$ • +Combustible *f x <sup>x</sup>D* min

- +Falla
- +Importaciones
- -Exportaciones
- +Costos Fijos de Nuevas Inversiones.
- +Costos de Mantenimiento de las nuevas Inversiones.

# Funcionamiento en Paralelo de múltiples Exploradores

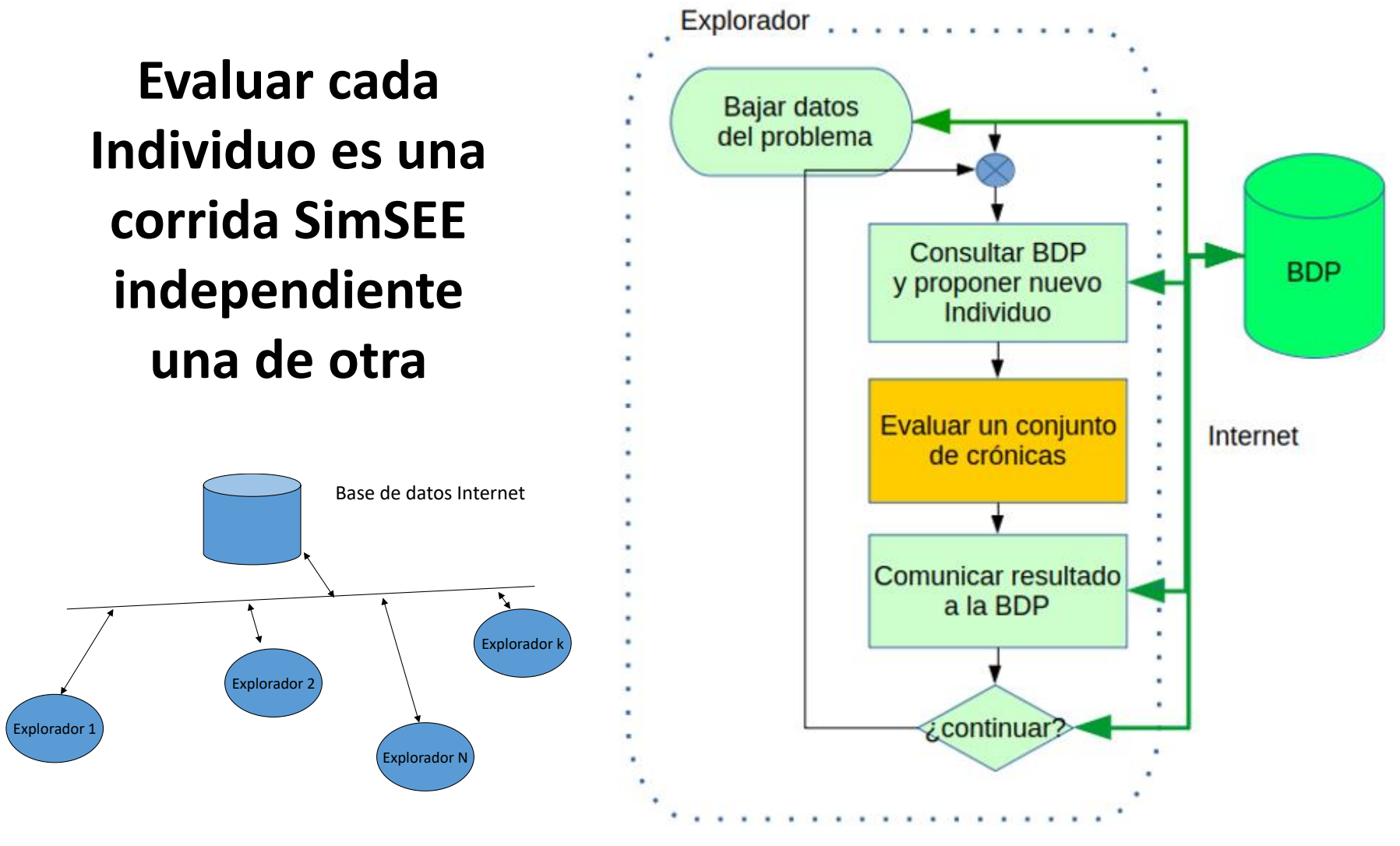

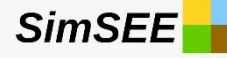

## Sala SimSEE del curso PEGSE

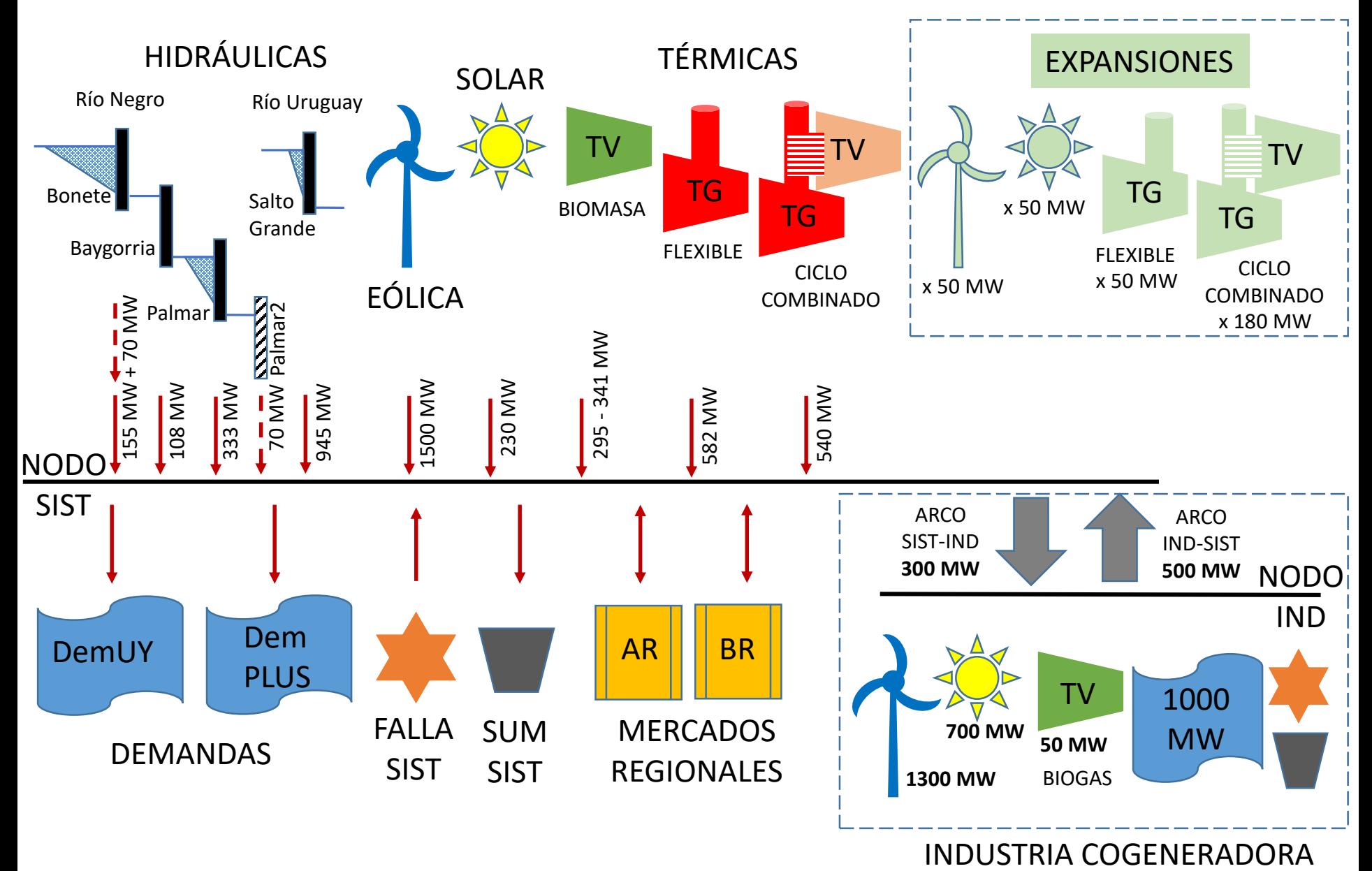

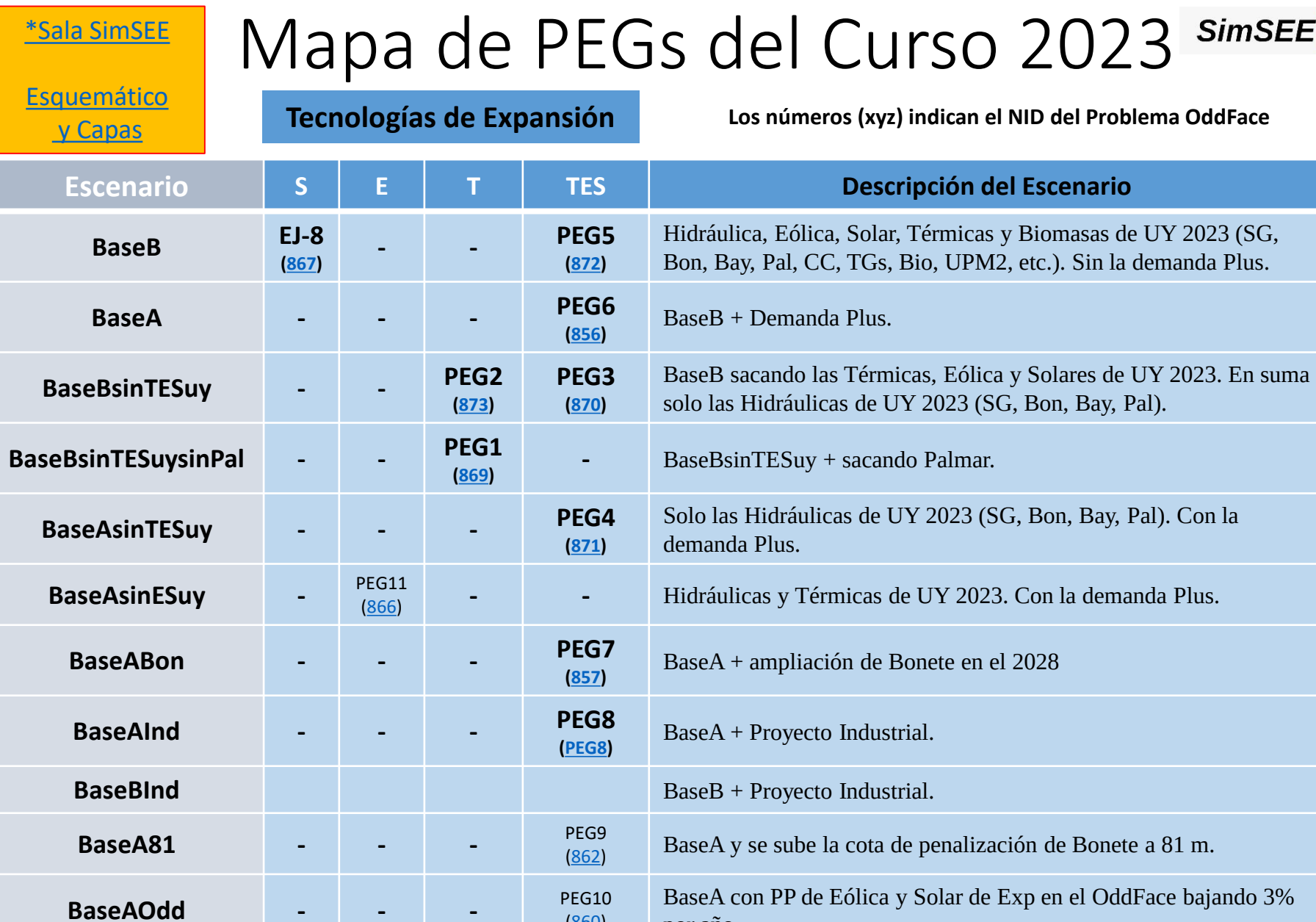

**\*En el link se puede bajar la sala, los CF de los escenarios sin expandir y sus planillas simcosto.xlt**

por año.

[\(860\)](860)

## Ejemplo de Expansión con Eólica

**SimSEE** 

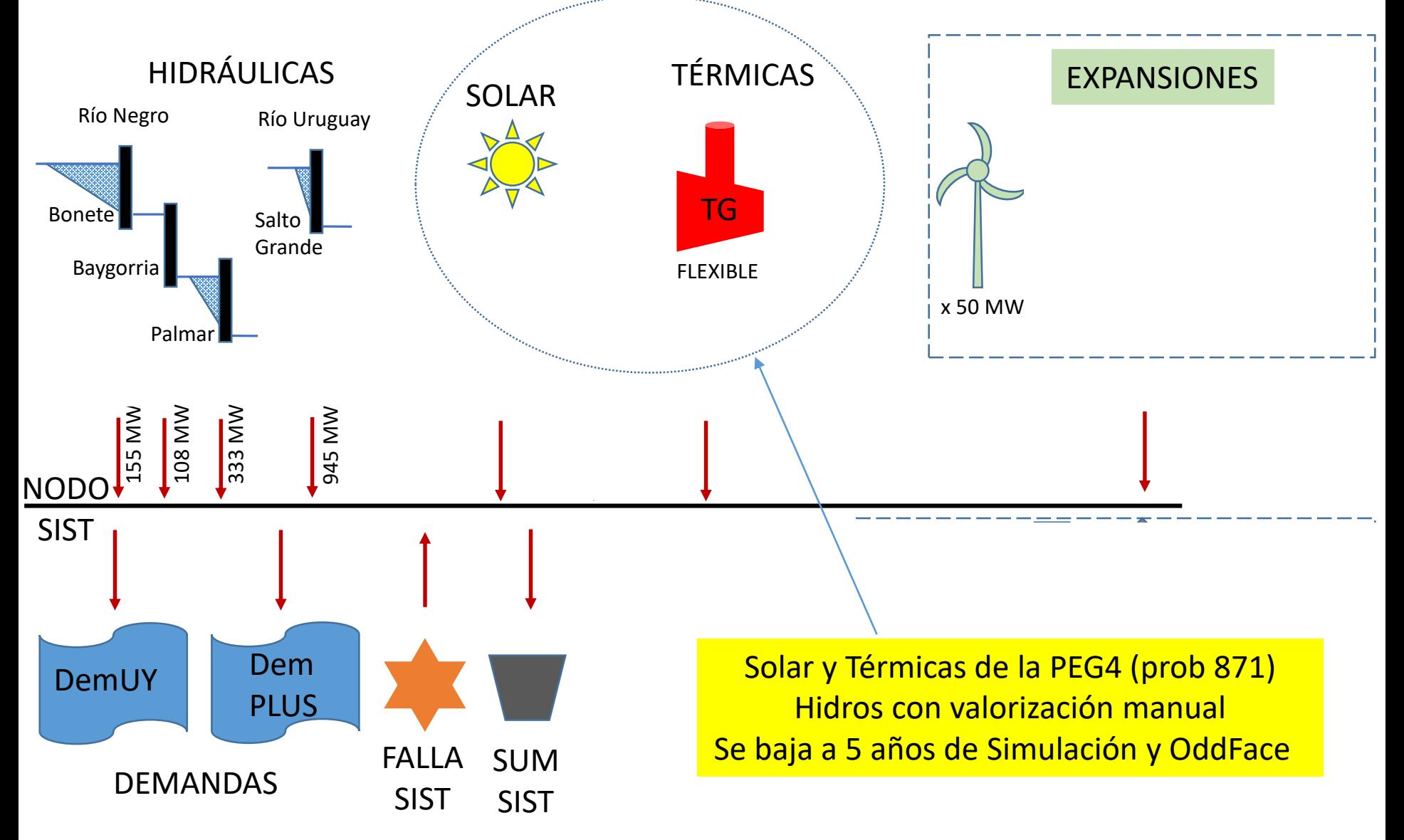

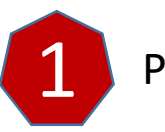

Pasos de la preparación de un Problema de PIGSimSEE

## Armado de la Sala y definición de los momentos en que se harían las inversiones

**SimSEI** 

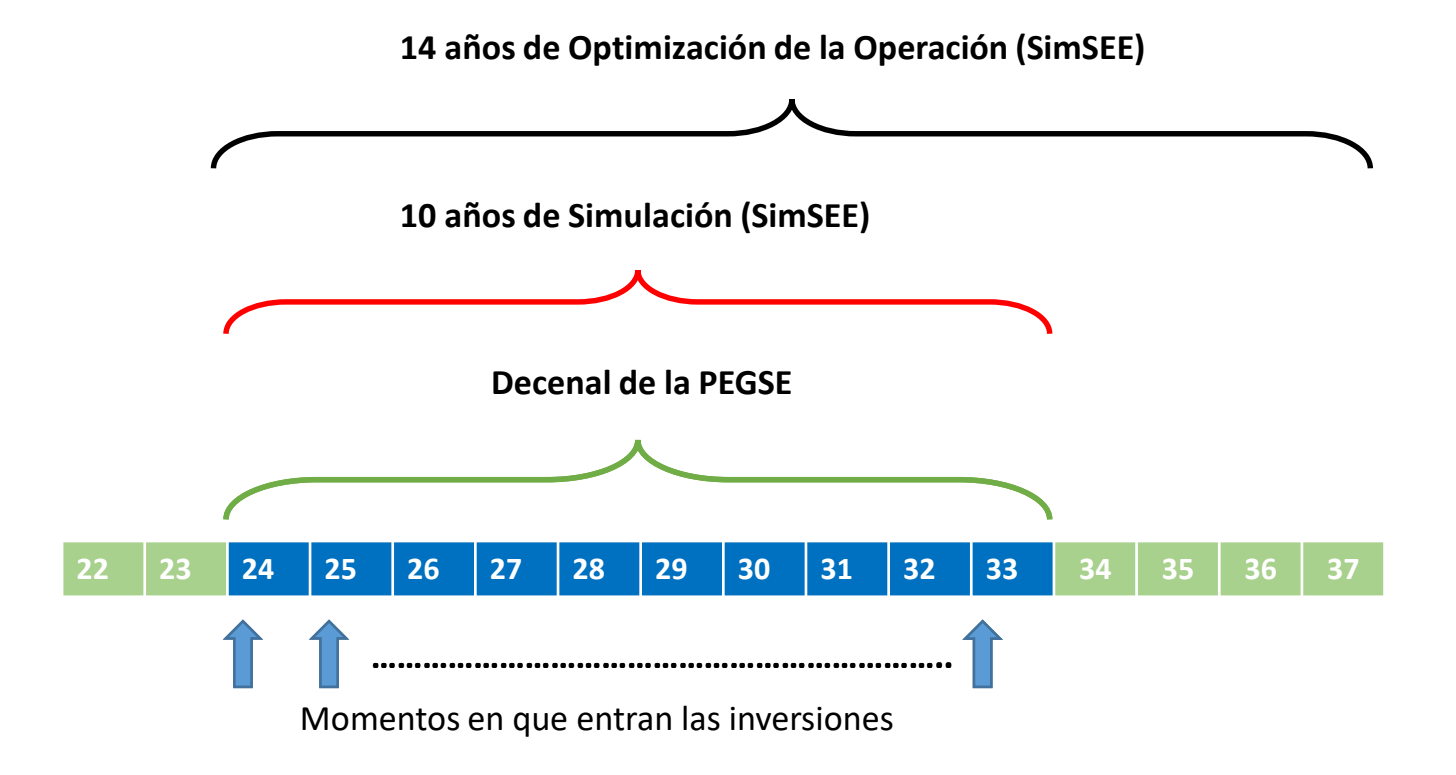

## Sala PEG4 ajustada a p\_2

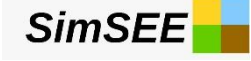

Editor - SimSEE - v\_iie127.263 (GPLv3, IIE-FING) - PEG2023\_BaseAsinTESuy\_TES\_oddface\_871\_clase25\_4.ese

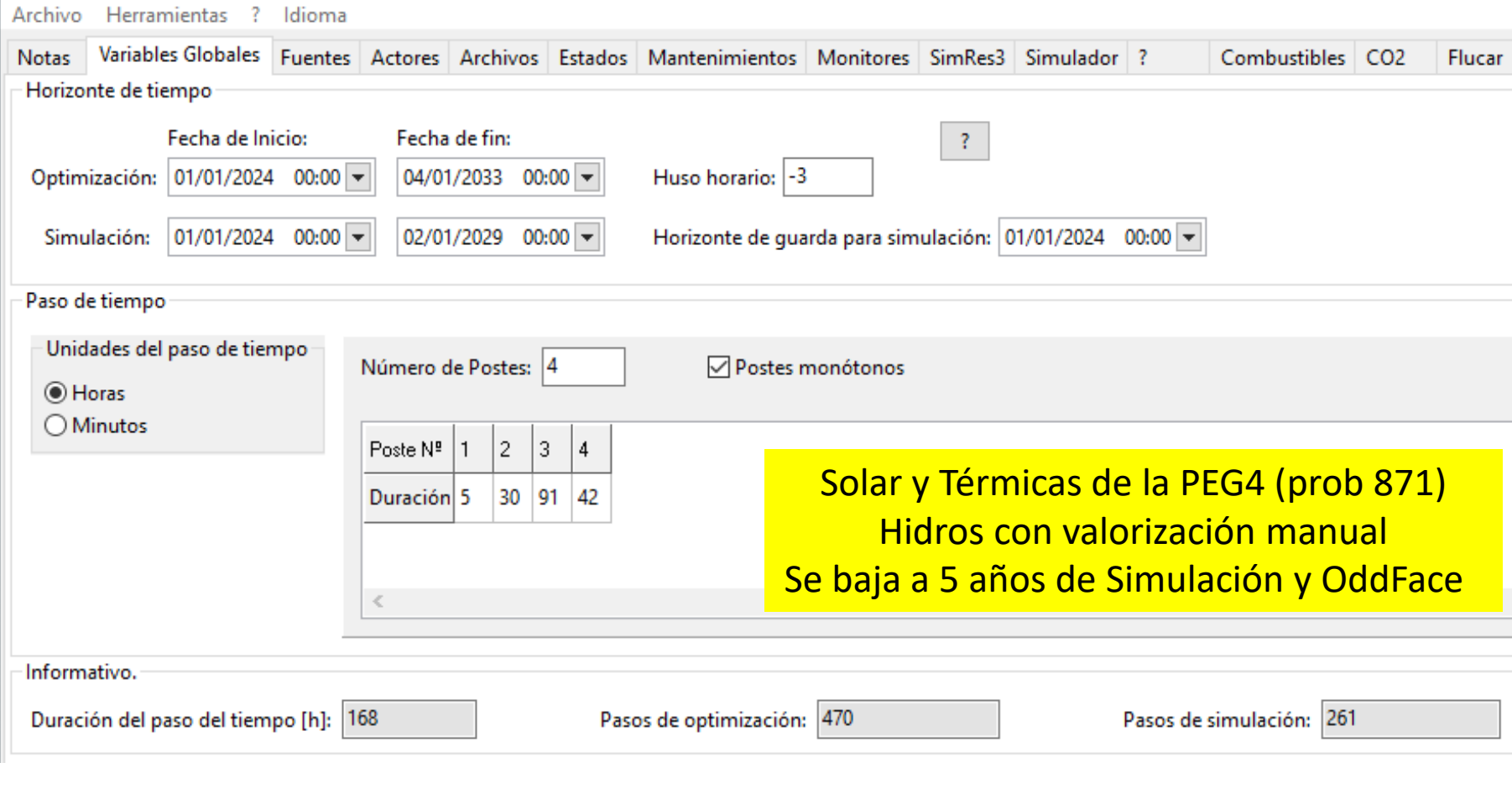

**22 23 24 25 26 27 28 29 30 31 32 ……………..**

Momentos en que entran las inversiones

# Los actores a Expandir nacen en 0

**SimSEE** 

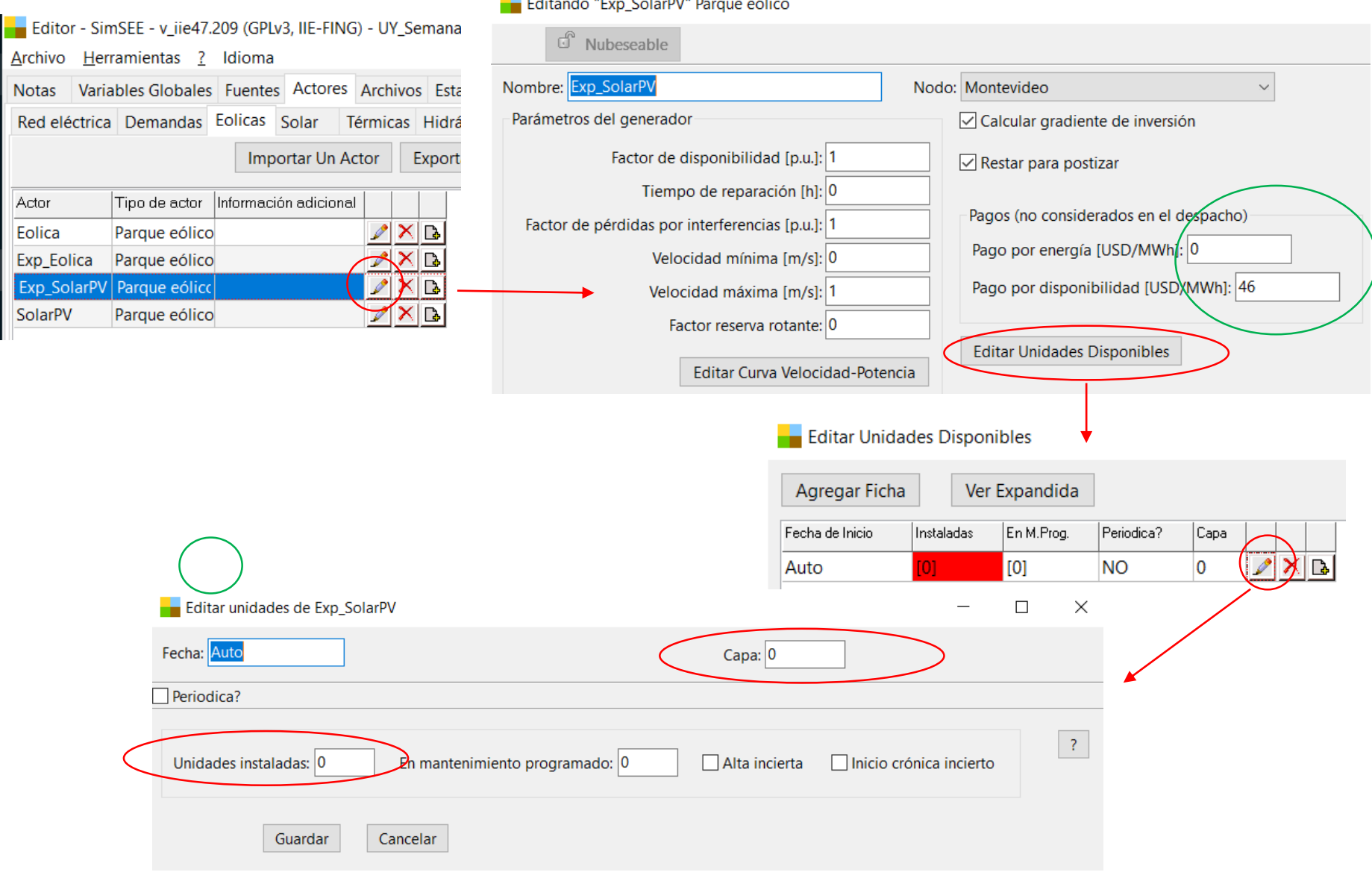

Curso SimSEE- 2024

# El OddFace es casi humano…

Editor - SimSEE - v\_iie47.209 (GPLv3, IIE-FING) - UY\_Semanal\_CADsoloVARIABLES\_v4\_mandado\_al\_OddFace\_para\_caso\_286.ese Archivo Herramientas ? Idioma

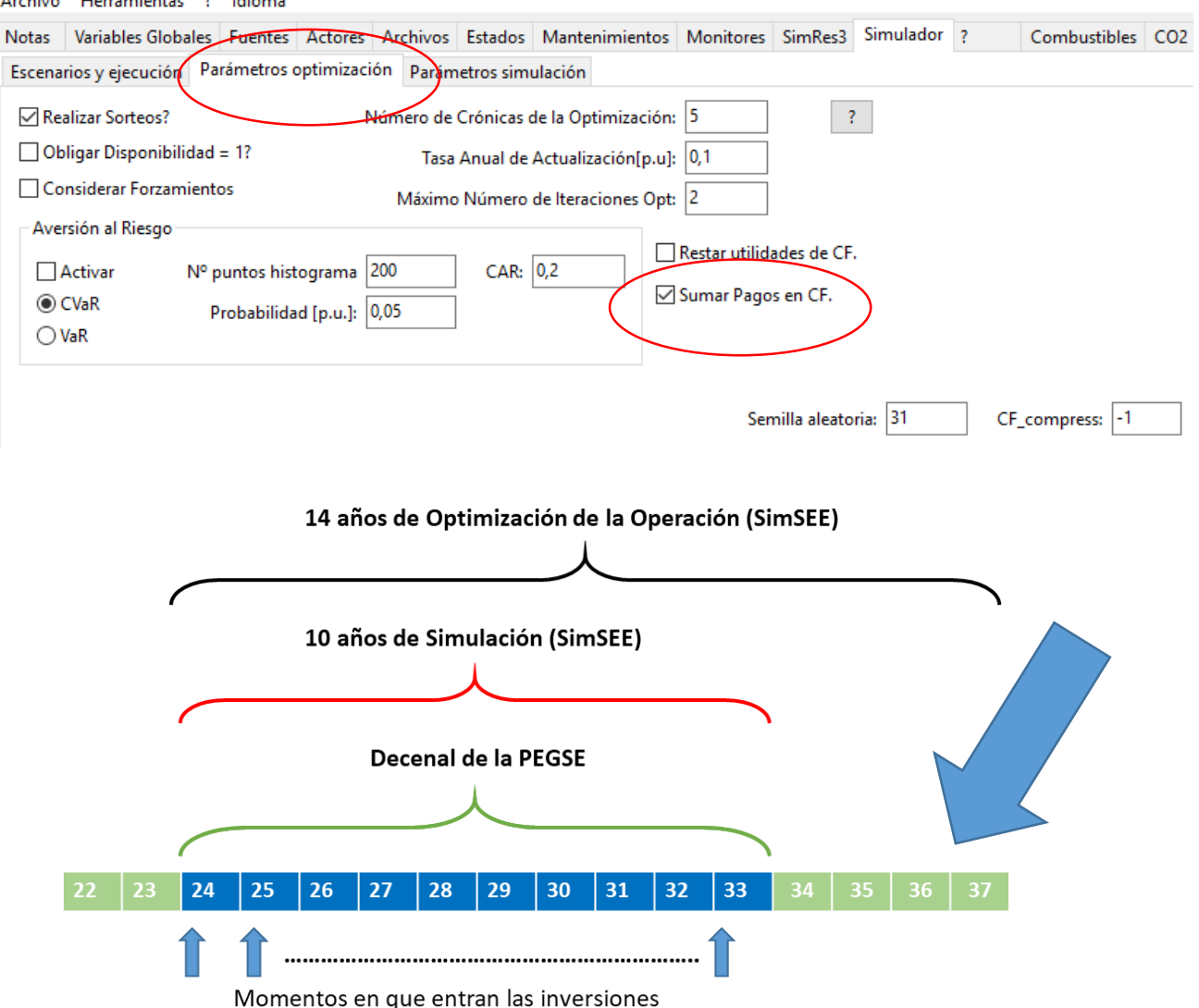

**Si hay un tiempo de "guarda" de "Optimización" al final y no se le dice al SimSEE que considere los pagos en el "futuro" abarcado por la ventana de optimización que calcula la PO, el OddFace instala sobre el final "de más" ya que lo pagará "otro"…**

**SimSEE** 

**Por otra parte, el no considerar dichos pagos en el "futuro" en la ventana de Simulación, es coherente con tampoco considerar los "beneficios" que tendrán las inversiones resueltas que permanezcan en el "futuro".**

Curso SimSEE- 2024

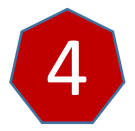

Curso SimSEE- 2024

## Instalación del OddFace en PC Local o en Cluster

<https://sourceforge.net/projects/simsee/files>

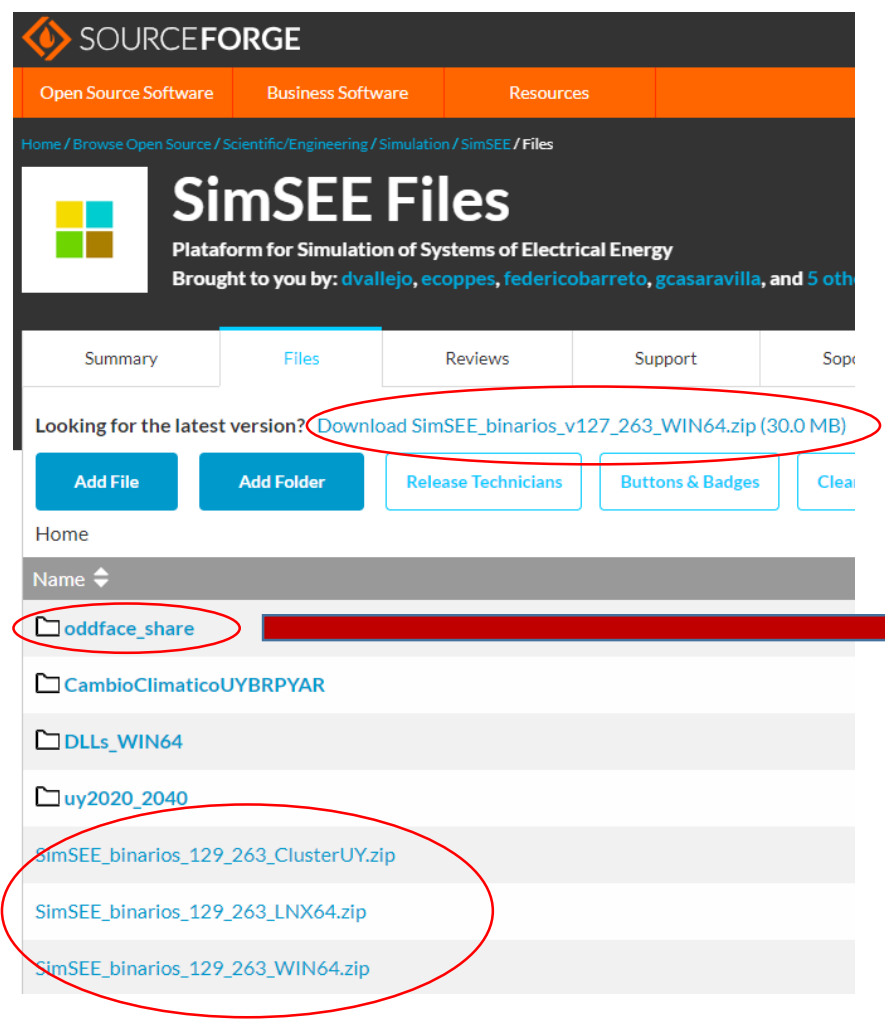

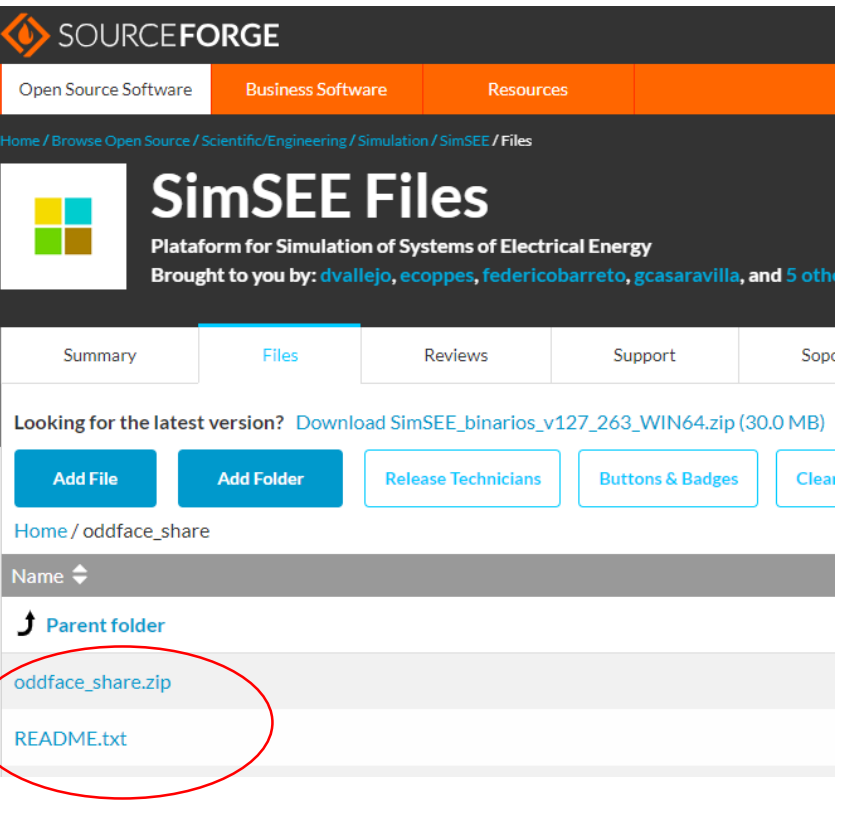

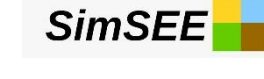

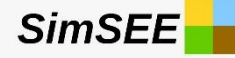

## Configuración de la Operativa para preparar Problemas de OddFace oddface\_prepare\_share.exe

- Esta aplicación es para ejecutar en su PC (no en el CLuster) y le permite crear y administrar problemas para correrlos en la PC o en el Cluster.
- La aplicación modifica la información bajo la carpeta "oddface\_share" de su PC y es donde estarán todos los problemas definidos etc. La primera vez que corra el "oddface prepare\_share" se crea el archivo 'oddface\_share\_cfg.txt' en el directorio de usuario de windows.
- En dicho archivo, el primer renglón es el NÚMERO DE VERSIÓN y el segundo RENGLÓN es la ruta en donde está el carpeta "oddface\_share". Dicha primer vez, la carpeta de problemas se ubica en {\$HOME}/SimSEE/oddface\_share pudiendo luego editarse el archivo y cambiarla a voluntad.
- En la carpeta verá el archivo problemas.tbl que es quién tiene la definición de todos los problemas. Por cada problema que cree, se creará también una subcarptea con el nombre "p\_NNN" donde NNN es el número de problema.
- En la carpeta del problema se guarda el archivo: "problema.bin", "estado.bin", "tecnologia.bin" y si subió una Sala SimSEE al problema también se guarda el "zip" de la Sala.

Curso SimSEE- 2024

**SimSEE** 

## Resumen de la estructura de carpetas

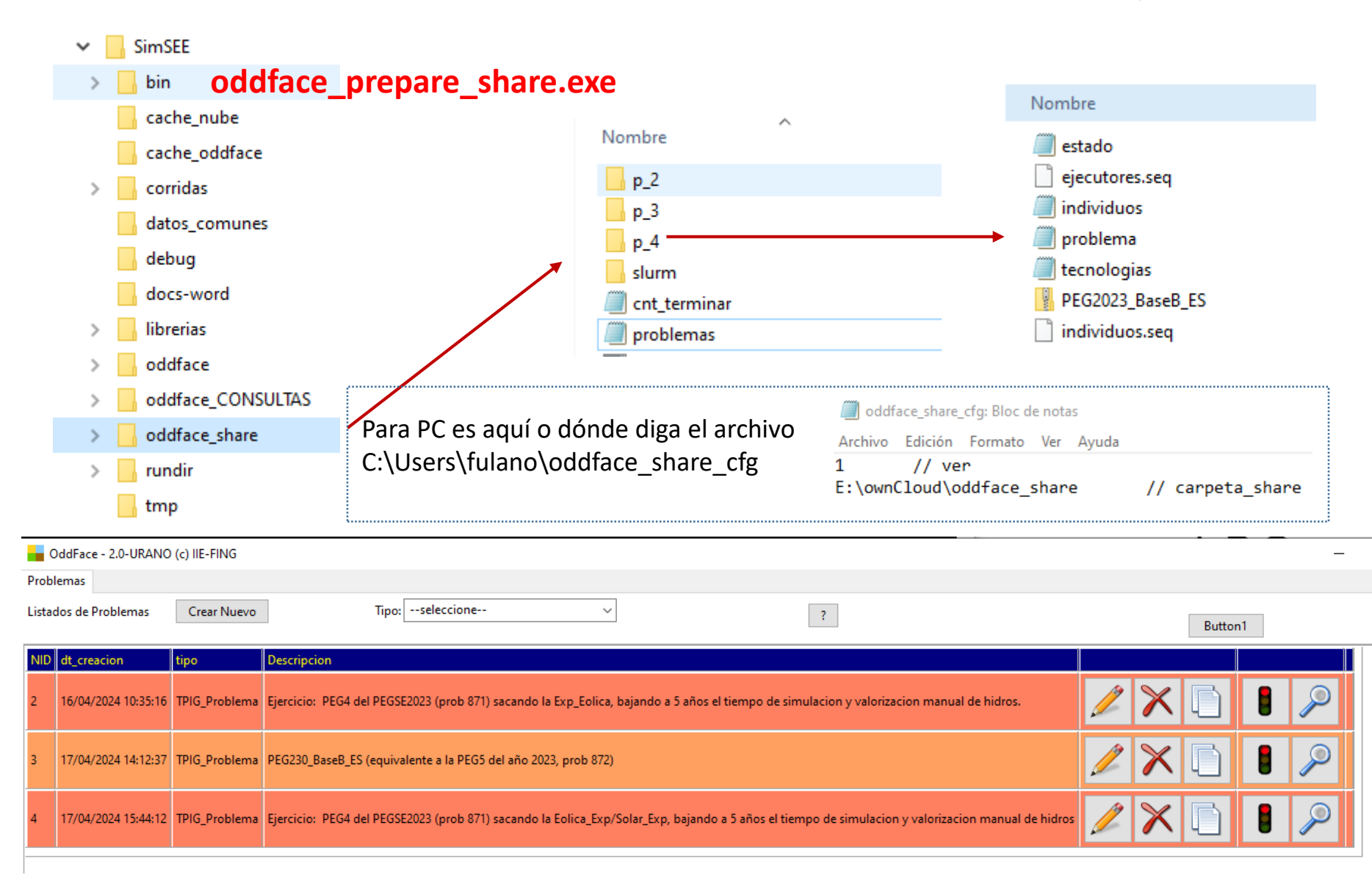

#### Curso SimSEE- 2024

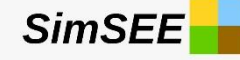

## Ejecutar oddface\_prepare\_share.exe

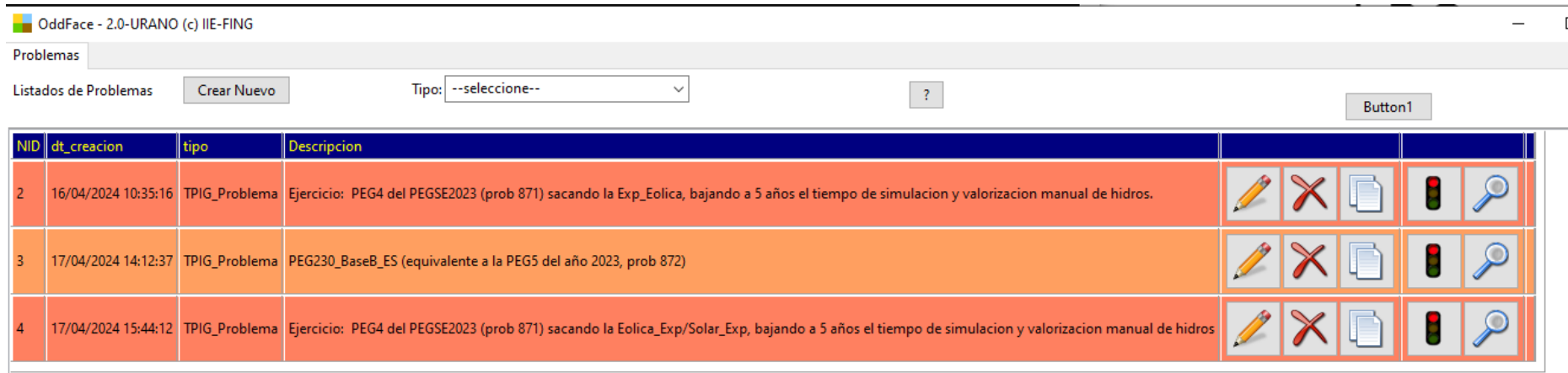

# G Crear, Clonar o Editar un Problema

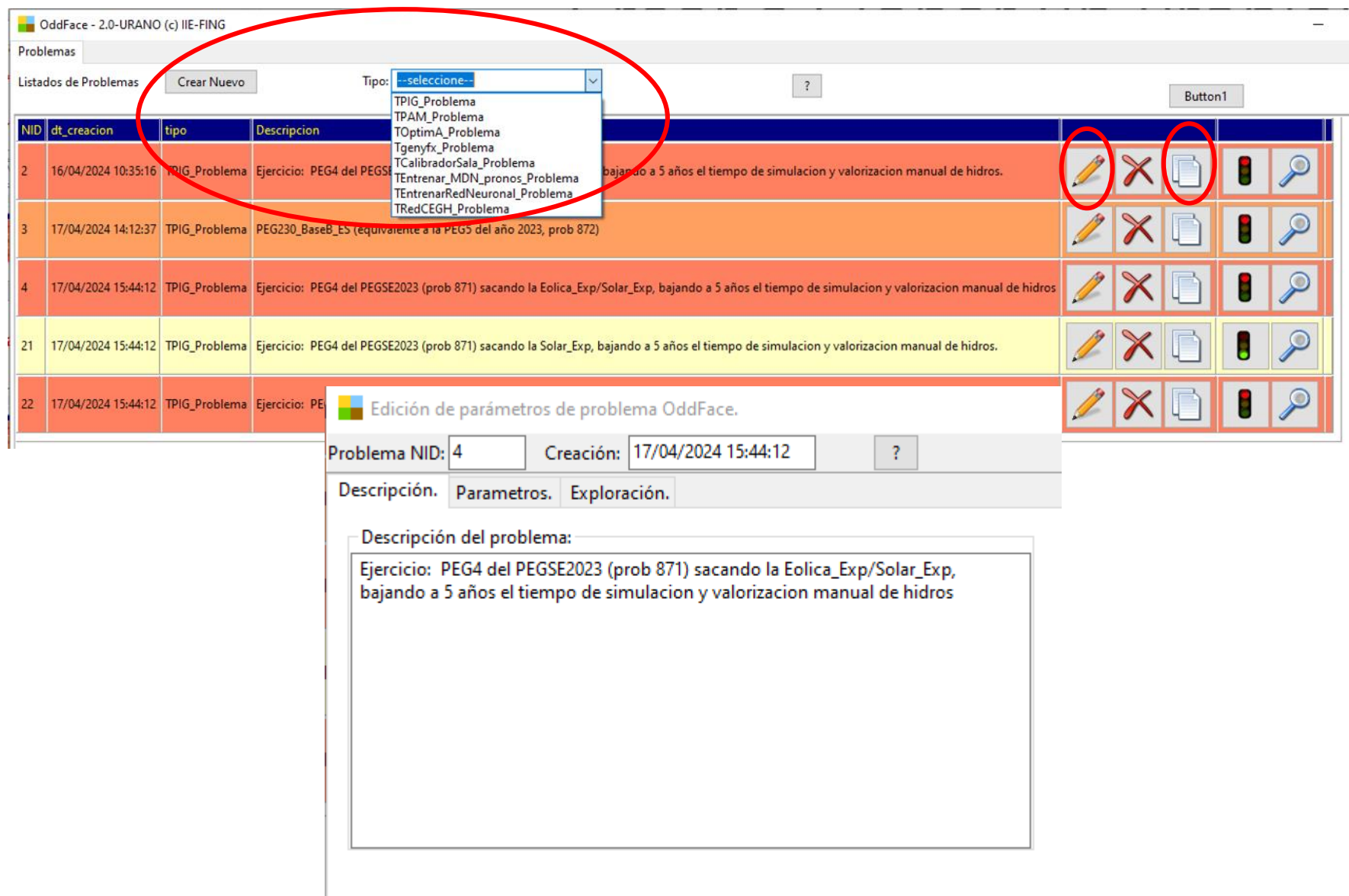

## Parámetros del Problema (1)

**SimSEE** 

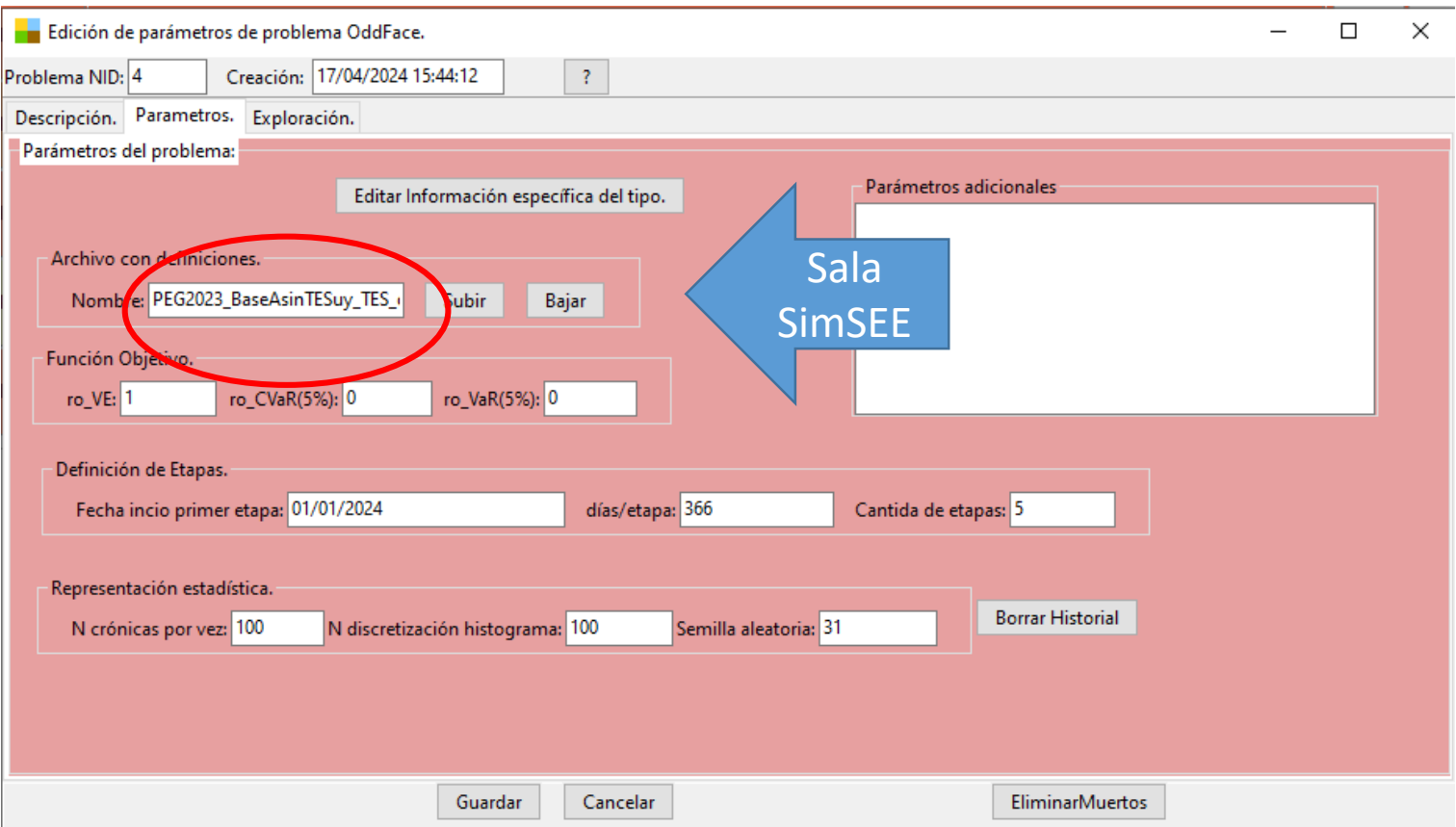

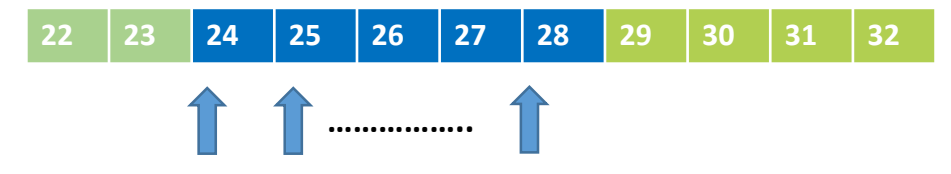

Momentos en que entran las inversiones

## Parámetros del Problema (2)

**SimSEE** 

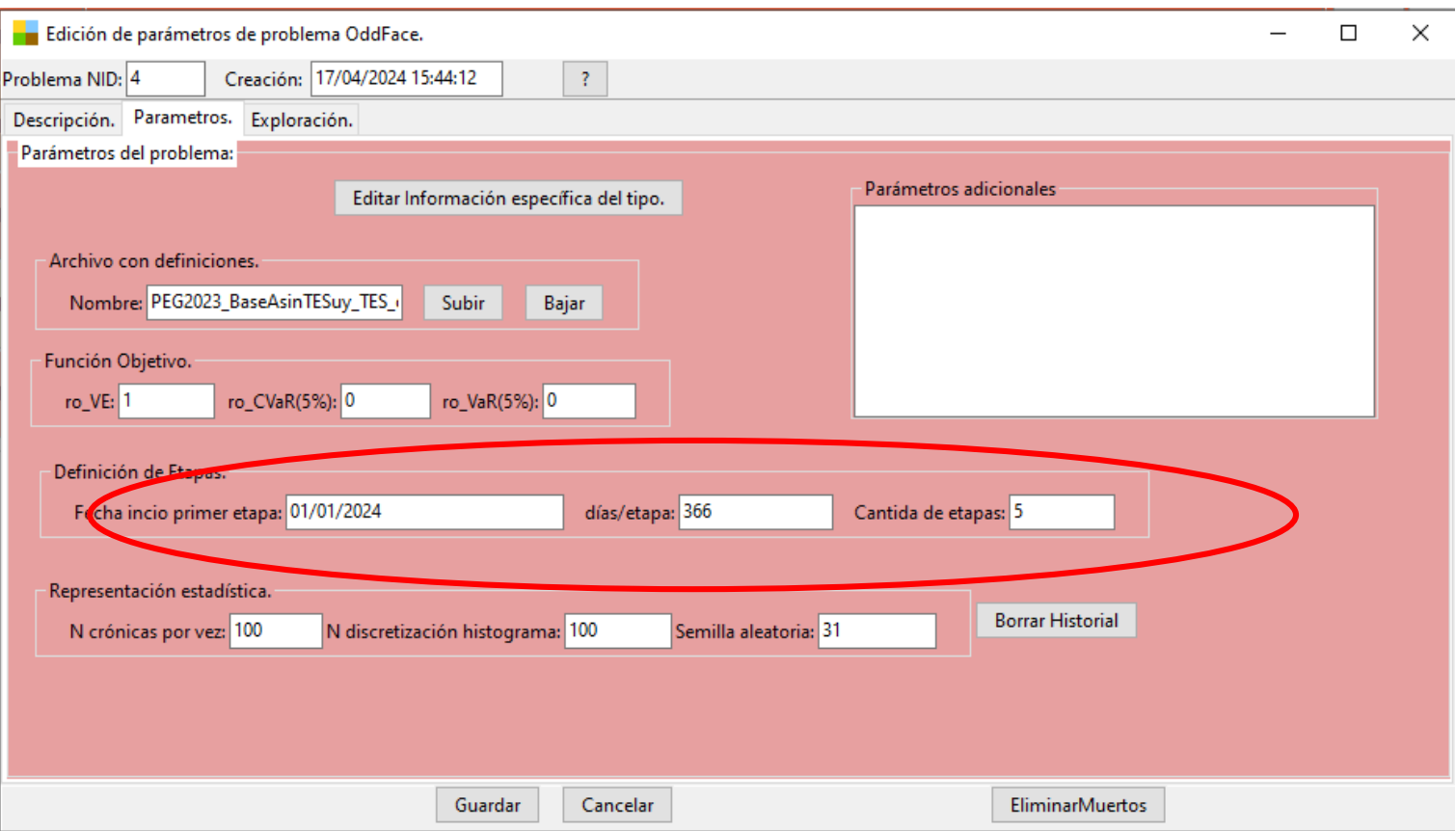

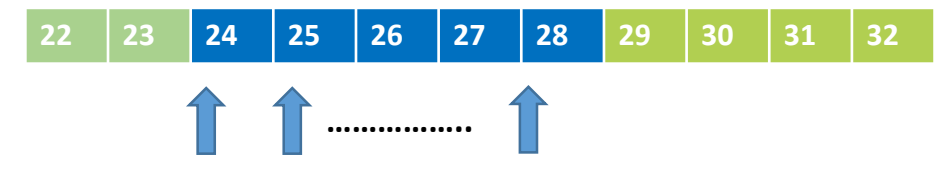

Momentos en que entran las inversiones

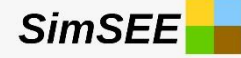

## Función de Costo Objetivo

*f*=  $\rho_{VF}$ (H(X,r))<sub>r</sub>+  $\rho_{VaR}$ VaR(H,5%)+  $\rho_{CVaR}$ CVaR(H,5%)  $\rho_{VF}$ +  $\rho_{VaR}$ +  $\rho_{CVaR}$ =1

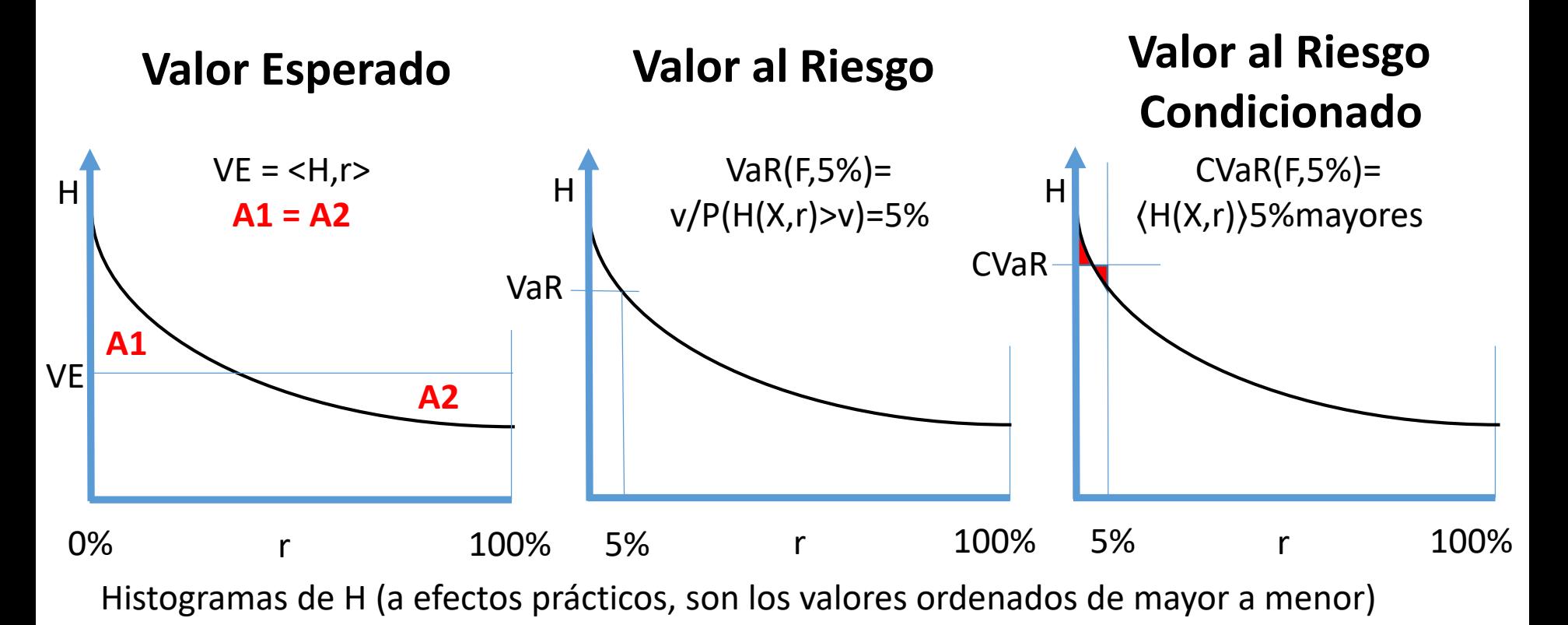

## Parámetros del Problema (3)

**SimSEE** 

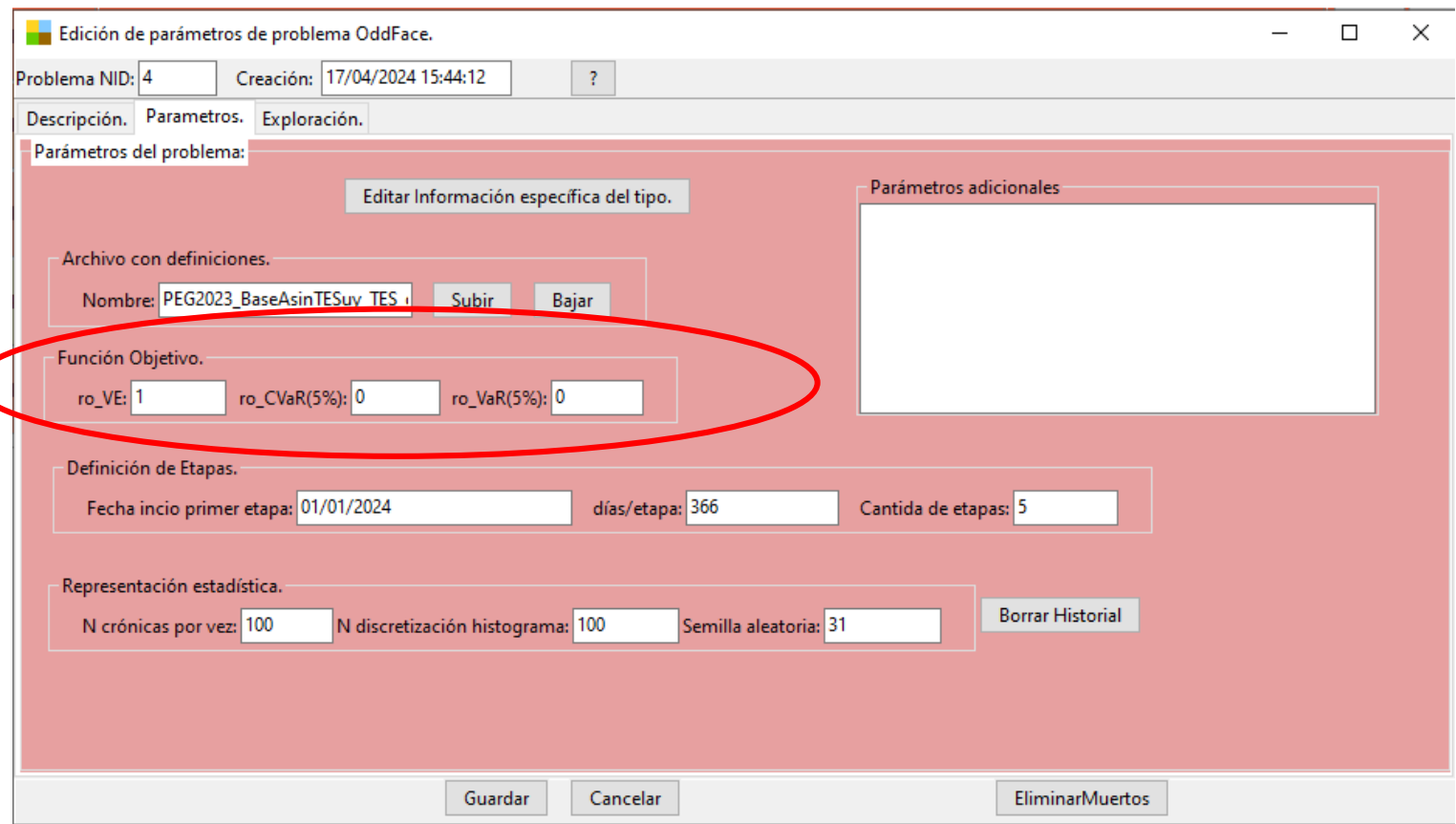

*f*=  $\rho_{VF}$ (H(X,r))<sub>r</sub>+  $\rho_{VaR}$ VaR(H,5%)+  $\rho_{CVaR}$ CVaR(H,5%)

 $\rho_{VE}$ +  $\rho_{VaR}$ +  $\rho_{CVaR}$ =1

## <sup>10</sup> Parámetros del Problema (4)

**SimSEE** 

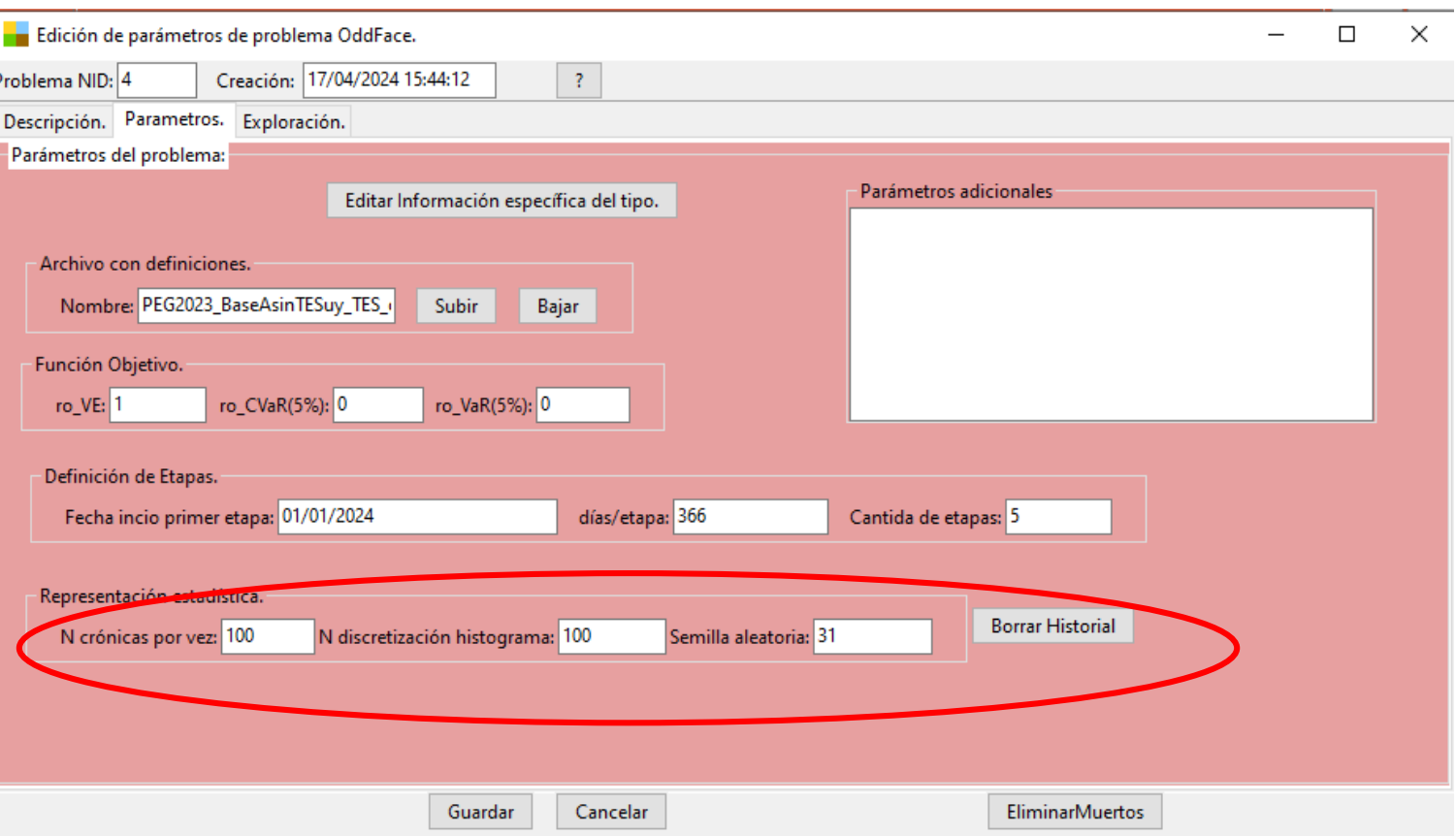

**SimSEI** Parámetros del Problema (5)¿Qué Semilla y N° de crónicas hace valer el OddFace?

#### Esto se determina en la SALA Esto se determina en el OddFace

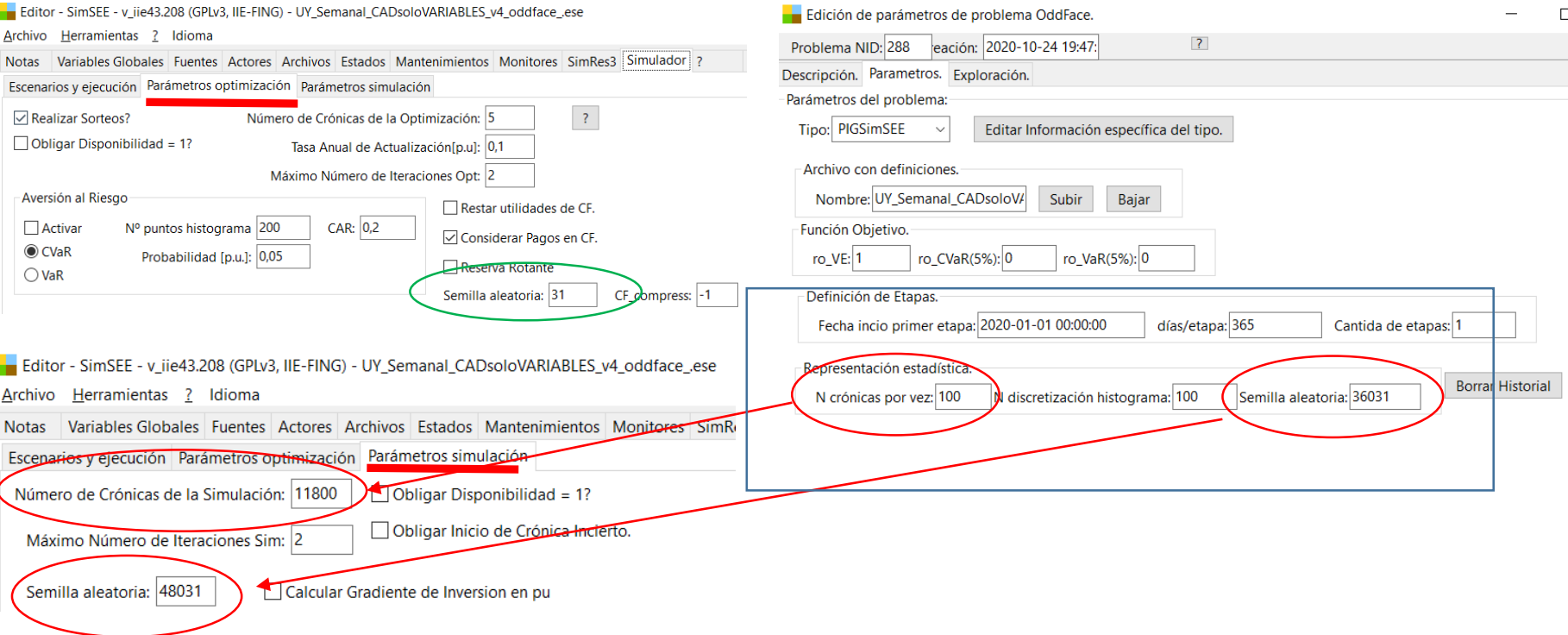

Por cómo está programado al día de hoy:

- a) La Semilla que se de la Simulación en la que se fija en el OddFace.
- b) La cantidad de Crónicas de Simulación es la que se fija en el OddFace.
- c) La Semilla de la Optimización es siempre 31 (**incluso si en la Sala se cargó otro valor**).

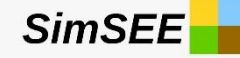

# Tecnología a Expandir (1)

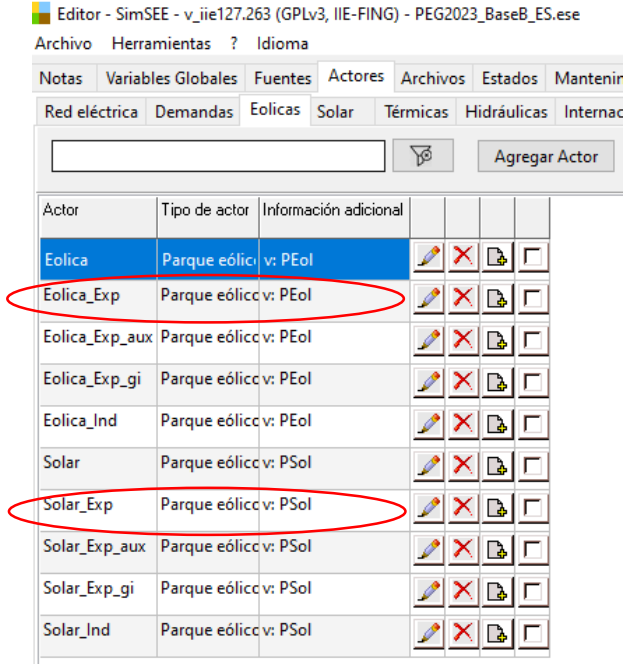

#### Definido en la Sala SimSEE e inicializado en 0

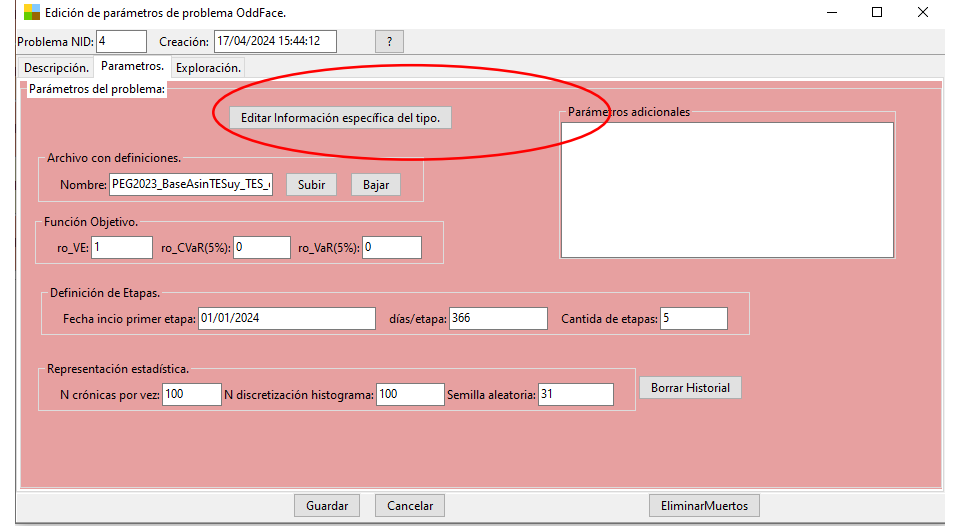

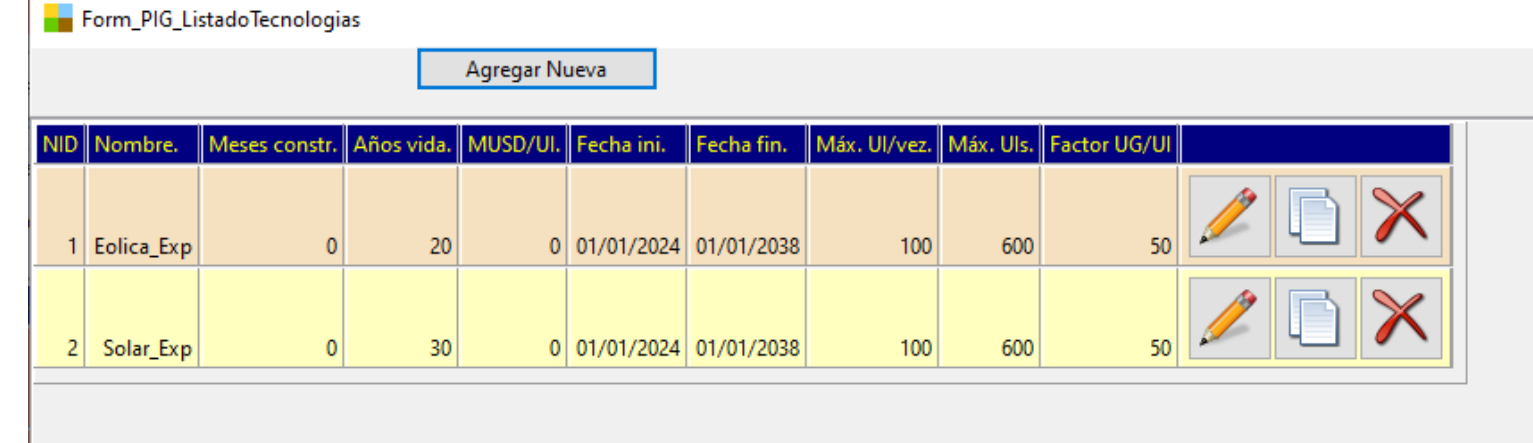

Curso SimSEE- 2024

# $T$  Tecnología a Expandir (2)

**SimSEE** 

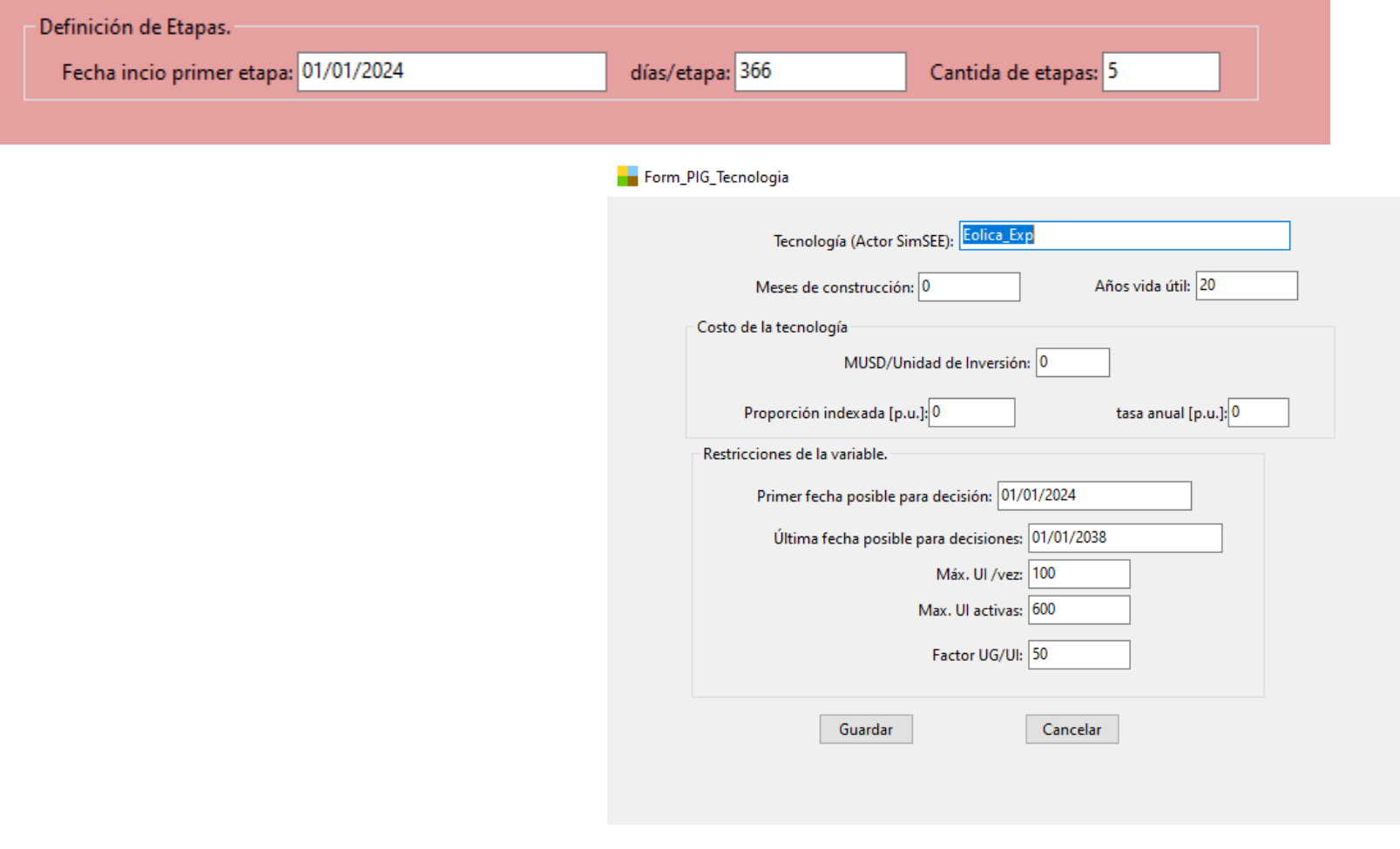

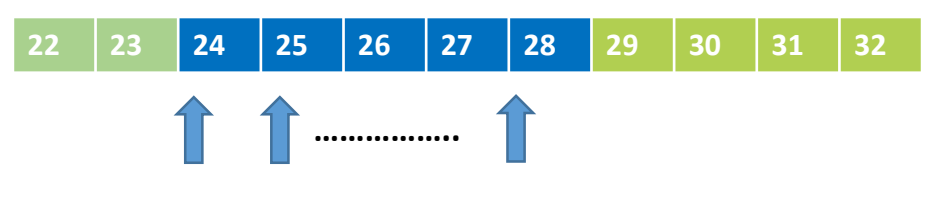

Curso SimSEE- 2024

Momentos en que entran las inversiones

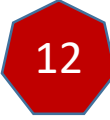

# Tecnología a Expandir (3)

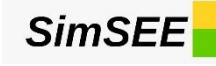

Editar función - Potencia Generada[MW] en función de Velocidad Viento[m/s] Capa: 0 La Sala SimSEE tiene 1 MW/UG Curva velocidad-potencia Importar .ods Número de discretizaciones: 2 Velocidad Viento[m/s] Potencia Generada[MW] 0.000 ا 0 1,000 ۱. Form PIG Tecnologia Tecnología (Actor SimSEE): Solar\_Exp Meses de construcción: 0 Años vida útil: 30 Costo de la tecnología MUSD/Unidad de Inversión: 0 Proporción indexada [p.u.]: 0 tasa anual [p.u.]: 0 Restricciones de la variable. Primer fecha posible para decisión: 2024-01-01 Última fecha posible para decisiones: 2038-01-01 En este caso no  $\rightarrow$  Máx. UI /vez: 100 puede instalar en Max. UI activas: 600 Como es 1 un paso más de Factor UG/UI: 50  $MW/UG \Rightarrow$ 5.000 MW 50 MW/UI Guardar Cancelar

**Máx. UI/vez**: especifica la máxima cantidad de unidades de la tecnología que es razonable se pueda instalar en una etapa de decisión

**UG/UI**: determina cuántas Unidades de Generación se incorporan en el Actor correspondiente de la Sala SimSEE por cada Unidad de Inversión.

**Máx. UI activas**: especifica la cantidad máxima de unidades de inversión activas que es razonable en el sistema

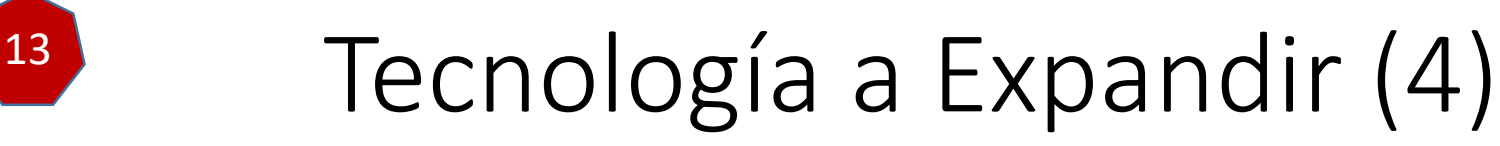

**SimSEE** 

#### **En el caso de que el los PP están en la Sala**

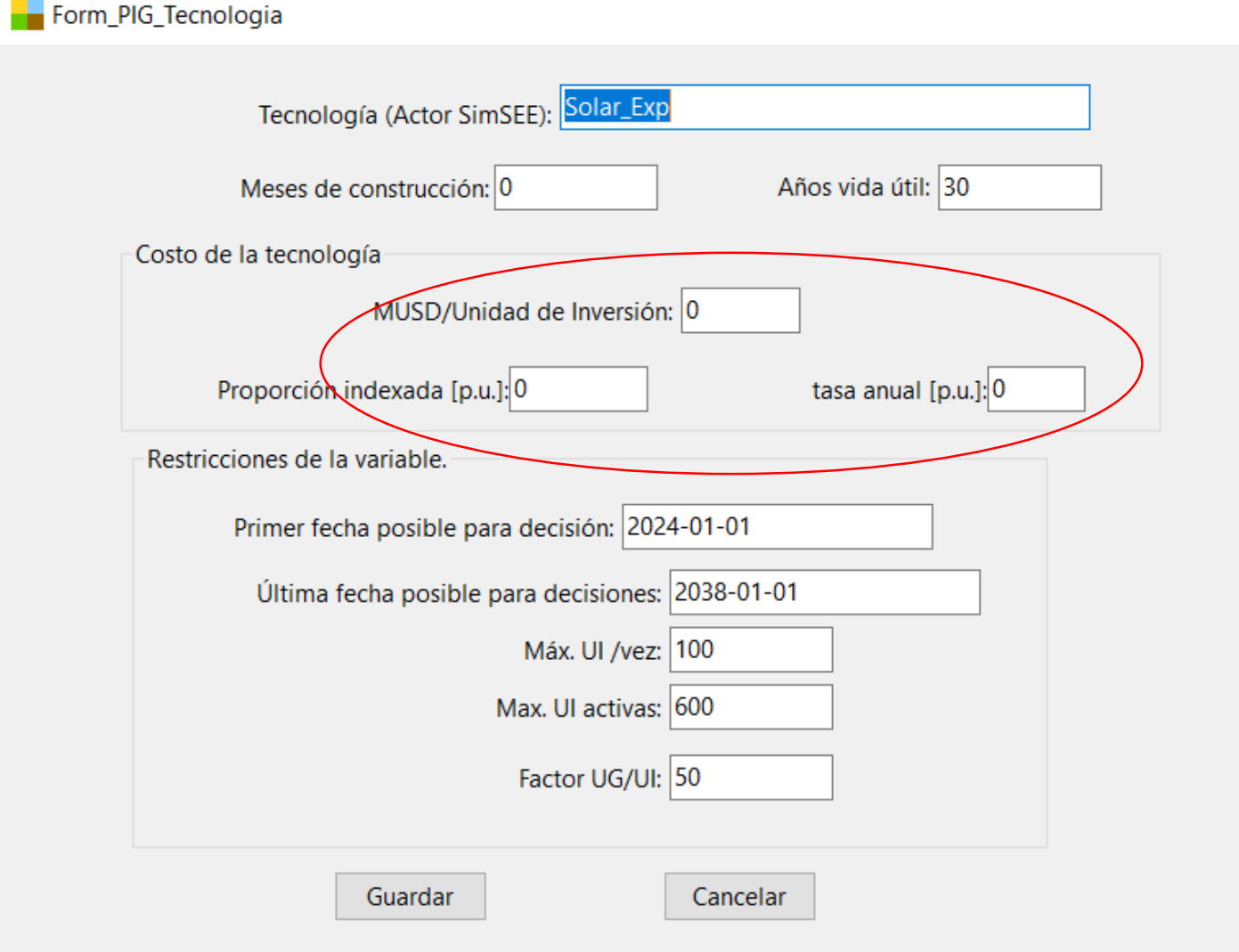

## Modelado de un Costos a la baja

$$
P(n) = Po\left[\frac{k}{(1+a)^n} + 1 - k\right]
$$

**Unsubsidized Solar PV LCOE** 

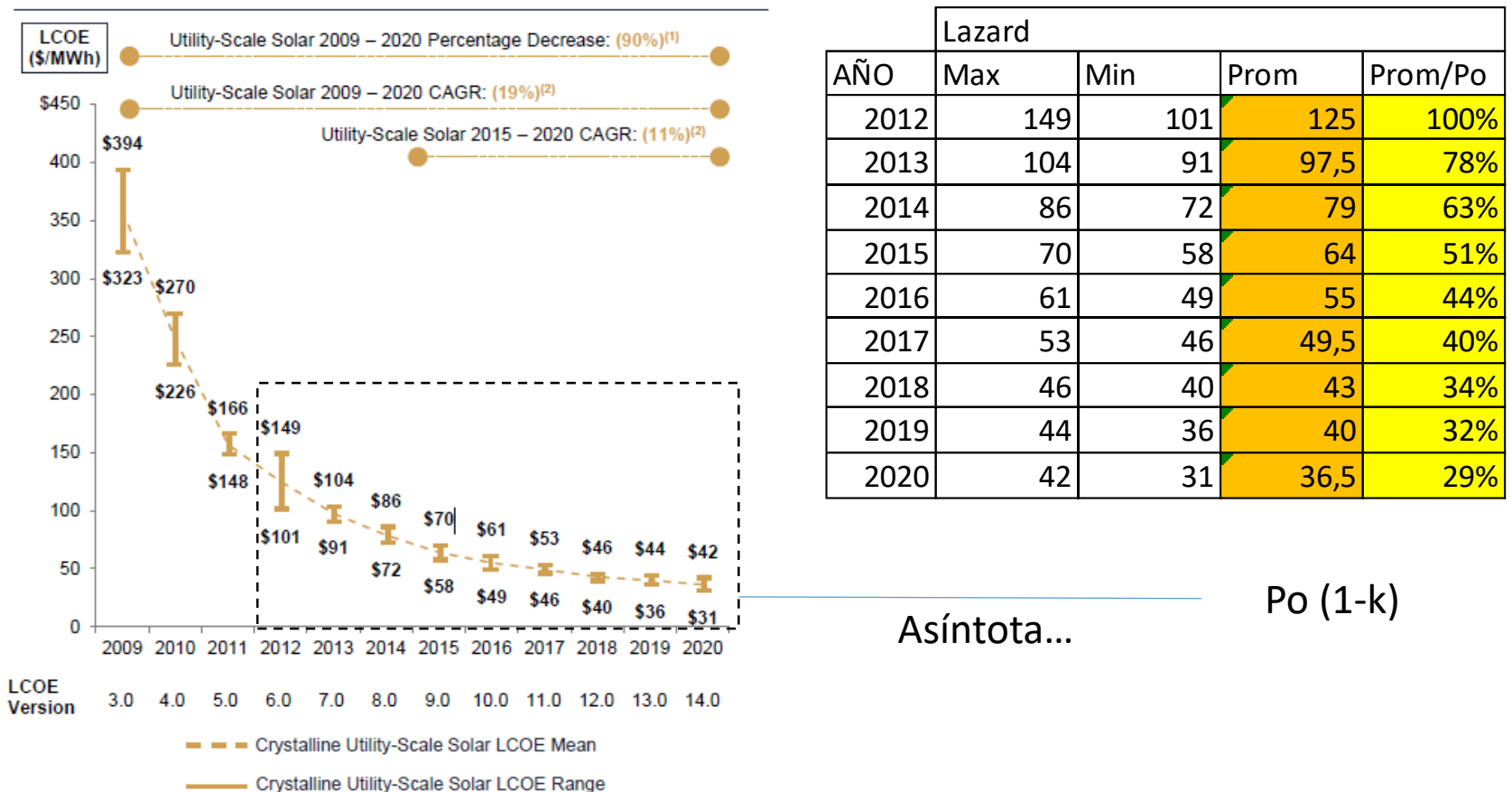

#### Costos a la baja de una tecnología  $P(n)=Po$  $\boldsymbol{k}$  $1 + a$  $\frac{1}{n} + 1 - k$

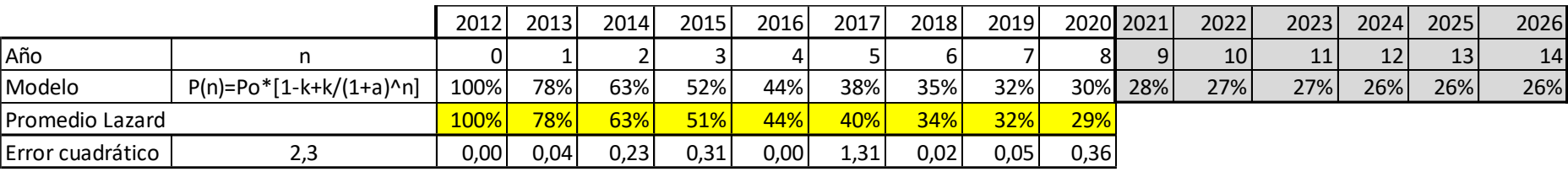

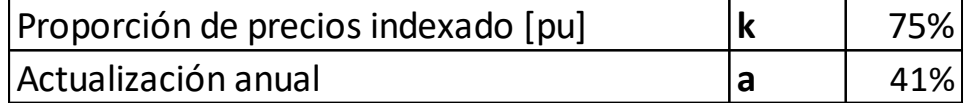

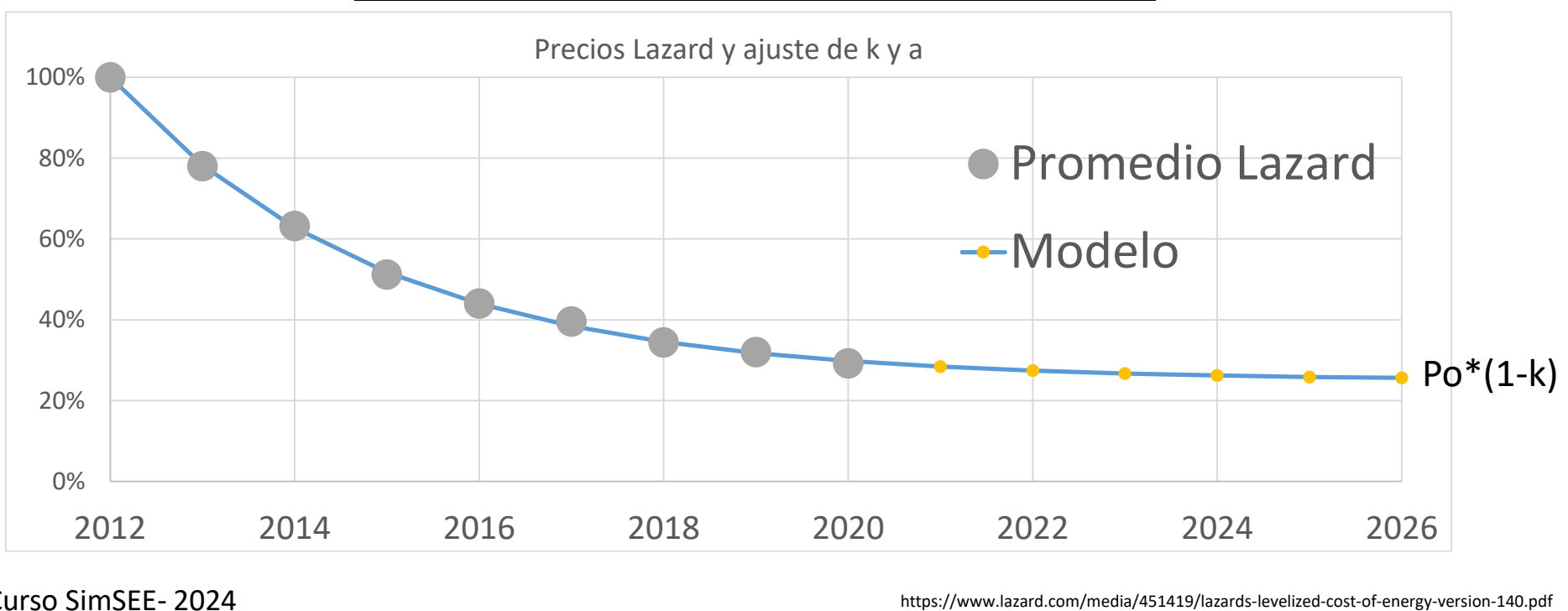

## USD/kW max. de Solar en 2012

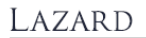

LAZARD'S LEVELIZED COST OF ENERGY ANALYSIS-VERSION 15.0

**SimSEE** 

#### **Capital Cost Comparison**

In some instances, the capital costs of renewable energy generation technologies have converged with those of certain conventional generation technologies, which coupled with improvements in operational efficiency for renewable energy technologies, have led to a convergence in LCOE between the respective technologies

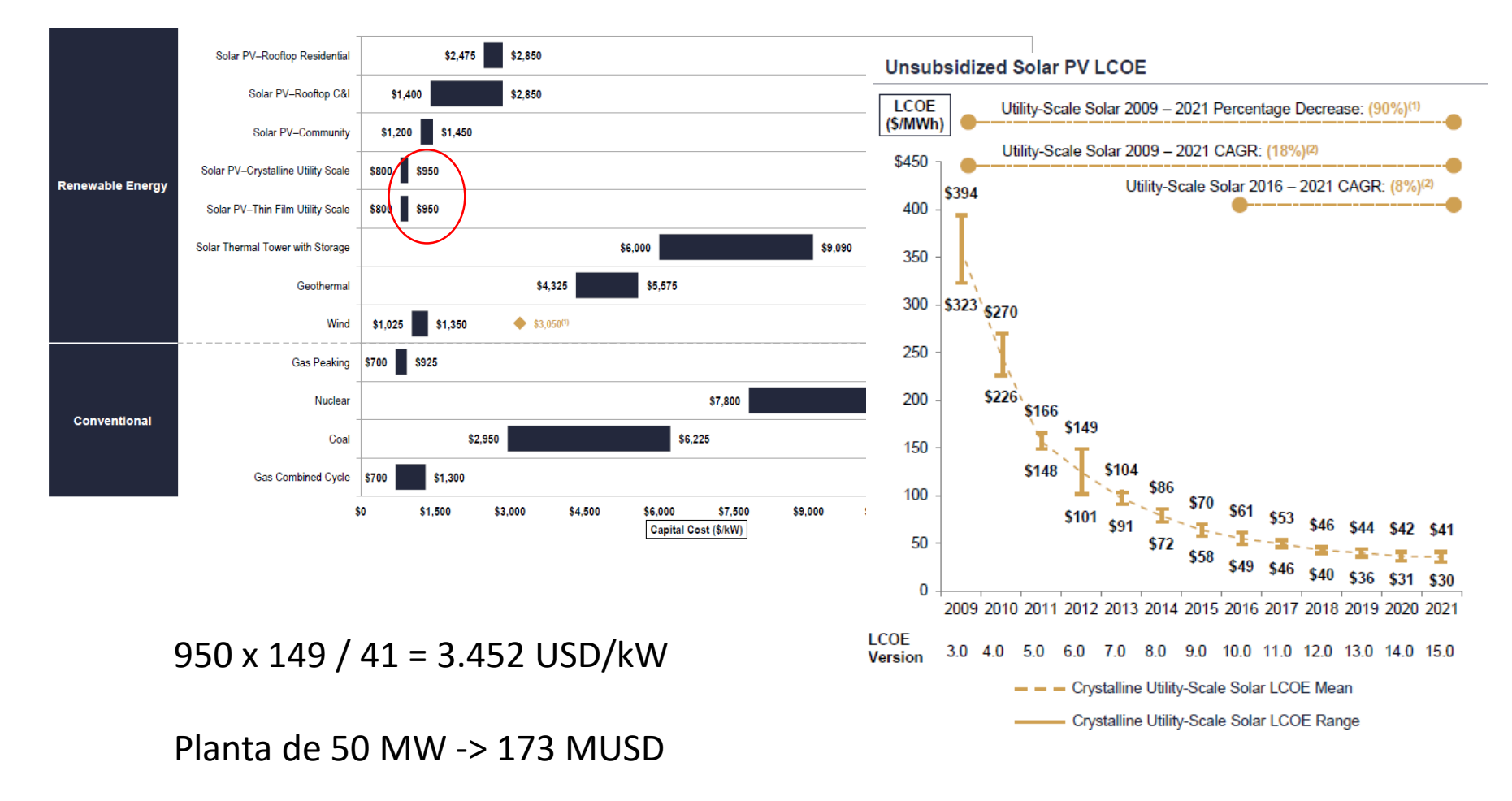

## $T = T = T$ Tecnología a Expandir (5)

**En el caso de que el costo de inversión se ponga en el OddFace**

**SimSEE** 

![](_page_31_Picture_21.jpeg)

![](_page_32_Picture_0.jpeg)

![](_page_32_Picture_22.jpeg)

Tractorcito -> PO por refuerzo en cada Exploración! (requiere ajustes en la sala etc.)

![](_page_33_Picture_0.jpeg)

## Lanzar el explorador… <sup>15</sup>

![](_page_33_Picture_19.jpeg)

![](_page_33_Picture_3.jpeg)

![](_page_33_Picture_4.jpeg)

![](_page_34_Picture_0.jpeg)

## Explorador en el PC

- En el caso de correr la optimización en el PC hay que ejecutar el programa
- \$HOME}/SimSEE/bin/oddface\_pig\_share idEjecutor nidProblema
- Si se quiere correr otro proceso en la misma máquina hay que ponerle otro idEjecutor.
- Por ejemplo si la PC es de 4 núcleos, se pueden correr 4 procesos con diferentes idEjecutor e igual nidProblema (trabajo colaborativo).
- Por ejemplo en Windows el archivo por lotes ejemplo.bat con las siguientes líneas de comando:

START E:\SimSEE\bin\oddface\_pig\_share idEjecutor1 nidProblema START E:\SimSEE\bin\oddface\_pig\_share idEjecutor2 nidProblema START E:\SimSEE\bin\oddface\_pig\_share idEjecutor3 nidProblema START E:\SimSEE\bin\oddface\_pig\_share idEjecutor4 nidProblema

- corre el problema nidProblema en cuatro núcleos de la PC y abre una ventana de cmd para cada uno.
- Finalmente si se comparte el disco en el que están los problamas (oddface share) se puede largar mas procesos en otras máquinas. Cada máquina consultará al archivo individuos.bin e irá agregando individuos en forma colaborativa.

![](_page_35_Picture_0.jpeg)

# Explorador en el Cluster

- En el caso de correr problemas en el Cluster, una vez que termina de editar el problema y le pone el semáforo en VERDE debe subir al cluster los archivos "problema.bin", "estado.bin", "tecnologia.bin" y el archivo zip de la sala a la carpeta (creándola si no existe): {\$HOME}/SimSEE/oddface\_share/p\_NNN.
- También debe subir el archivo 'problemas.tbl' del PC al Cluster (en {\$HOME}/SimSEE/oddface\_share) para informar al lanzador de resolvedores que hay cambios en los problemas disponibles.
- Es importante que siempre que use oddface\_prepare\_share en el PC para modificar un problema, luego de finalizar la modificación, haga la actualización de archivos pertinentes en el Cluster según lo que haya modificado, vale decir "problema.bin", "estado.bin" y/o "tecnologia.bin".
- Finalmente suba al cluster el archivo "problemas.bin".
- A medida que avanza el resolvedor se va a ir agregando al archivo "individuos.bin" los resultados. Para poder ver que el resolvedor está avanzando basta con observar el tamaño de dicho archivo.
- Para ver el resultado o avance baje (copie) el archivo "individuos.bin" al PC en la carpeta homónima y utilice la aplicación oddface\_prepare\_share etc.

## 16 Consulta de la Base de Datos

![](_page_36_Picture_1.jpeg)

**SimSEE** 

![](_page_36_Picture_20.jpeg)

![](_page_36_Picture_21.jpeg)

![](_page_37_Picture_0.jpeg)

### "Ejecutar consulta" a la base de datos de individuos.bin

![](_page_37_Figure_2.jpeg)

Curso SimSEE- 2024

## Seleccionar un Individuo del consulta\_.xlt

#### EXPANSIÓN

**SimSEE** 

![](_page_38_Picture_27.jpeg)

![](_page_39_Picture_0.jpeg)

## Seleccionar un Individuo del consulta\_.xlt

**SimSEE** 

#### ¿ Selecciono por **f\_objetivo** o por **cnt\_evaluaciones ?**

![](_page_39_Picture_30.jpeg)

## BAJAR el INDIVIDUO seleccionado

**SimSEE** 

![](_page_40_Picture_23.jpeg)

Curso SimSEE- 2024

![](_page_41_Picture_0.jpeg)

## Sala SimSEE del curso PEGSE

![](_page_41_Figure_2.jpeg)

![](_page_42_Picture_275.jpeg)

**\*En el link se puede bajar la sala, los CF de los escenarios sin expandir y sus planillas simcosto.xlt**

por año.

[\(860\)](860)

## Expansión con Eólica

![](_page_43_Picture_1.jpeg)

![](_page_43_Figure_2.jpeg)

## Resultados p\_2

![](_page_44_Figure_1.jpeg)

**SimSEE** 

Antes de la Expansión

![](_page_44_Figure_3.jpeg)

Luego de la Expansión

### Resultados p\_2

**SimSEE** 

![](_page_45_Figure_1.jpeg)

![](_page_46_Figure_0.jpeg)

#### Antes de la Expansión

9000.00 8000.00

![](_page_46_Figure_2.jpeg)

Luego de la Expansión

## Resultados p<sup>2</sup>

![](_page_47_Figure_1.jpeg)

**SimSEE** 

Antes de la Expansión

Luego de la Expansión

## Resultados p\_2

**SimSEE** 

![](_page_48_Figure_1.jpeg)

![](_page_48_Picture_73.jpeg)

## Resultados p\_2

**SimSEE** 

![](_page_49_Figure_1.jpeg)

# SimSEE

![](_page_50_Figure_1.jpeg)

![](_page_50_Figure_2.jpeg)

Expansión p\_2

Expansión PEG 4 (871)

Expansión PEG 4 (871)

## Arco - Autoproductor

**SimSEE** 

![](_page_51_Figure_1.jpeg)

### Capas principales (tomado de las Notas de la sala)

- **Capa 0**: El petróleo indexa el 75 de los cv de las térmicas.
- Capa 1: El índice del petrpoleo no afecta los cv térmicos las térmicas.
- Capa 2: El índice del petrpoleo afecta el 100% de los cv térmicos las térmicas.
- **Capa 0**: Indice de petroleo Referencia EIA.
- Capa 6635: Indice de petroleo Low Oil Priece de EIA.
- Capa 44: Se agregan actores testimoniales de 1 MW de las tecnologías de Exp para calcular el GI
- **Capa 0**/12/20/30: Los excedentes se evalúan a 0.1/12/20/30 USD/MWh.
- **Capa 0**/60: Mercados de Argentina y Brasil con Delta en 10000/50 USD/MWh.
- **Capa 0**/274/272: Tendencias marginales ARG y BRA con valores constantes/decrecientes asociados al año 2022.
- Capas 40 y 50 / 633: PP Eolica Exp y Solar Exp de 40 o 50 USD/MWh-d / o se fuerza PP=0 en la sala y se modela en OddFce.
- Capa 150: Demanda Plus de 150 MW planos.
- Capa 826: Proyecto Ind Tambores.
- Capa 729: Proyecto Ind Paysandú.
- Capa 246: TerBaseAutoBio de Térmicas de cv=0 de UY 2023 (incluye UPM2).
- Capa 1500: Actor Eolica con 1500 MW de UY 2023.
- Capa 230: Actor Solar con 230 MW de UY 2023.
- Capa 540: Actor TerBaseCC con el CC de 540 MW de UY 2023.
- Capa 582: Actor TerFlexTG con TGs de UY 2023.
- Capa 81: Cota de Bonete a 81 m.
- Capa 15: Sin Derating Térmico de Bio, TGs y CC.
- Capa 1982: Palmar INDISPONIBLE.
- Capa 2028: Bonete agrega una turbina
- Capa 34500/3440 para valores de Falla de 500 y 40 USD/MWh del Auto-Productor

![](_page_53_Picture_0.jpeg)

## Escenarios con Arco - Autoproductor

![](_page_53_Picture_22.jpeg)

## Sumideros, Costo de Falla y Arcos

**SimSEE** 

![](_page_54_Figure_1.jpeg)

El Nodo IND no vende más que sus EXCEDENTES, por lo que el ARCO – AUTOPRODUCTOR **LIMITA** su potencia al **MÍNIMO** entre la capacidad del ARCO y SUS excedente (GEN-DEM).

Los EXCEDENTES de cada lado es deseable que se computen en sus respectivos sumideros Por lo que la solución es poner igual precio de sumideros y rendimiento 99 % de los ARCOS.

![](_page_55_Picture_0.jpeg)

## Ayuda de TArco\_autoproductor

- El modelo Arco\_autoproductor fue creado para poder representar situaciones en  $\mathrm{\bar{q}}$ ue una industria tiene generación propia para cubrir sus necesidades y además puede exportar energía al Sistema Interconectado Nacional.
- Al plantear el problema de despacho, el Arco inspecciona suma hora a hora la disponibilidad de energía de sus generadores (Eólicos, Solares y Térmicos Básicos, On/Off por Paso y por Poste) y le resta la suma de las Demandas conectadas en el mismo nodo. En cada hora, si el resultado es positivo se considera que hay excedente exportable, si el resultado es negativo no hay excedente exportable en la hora.
- Luego de disponer de los excedentes exportables (por el arco al sistema) se calcula la potencia promedio en cada Poste del paso de tiempo (distribuyendo los excedentes horarios calculados en los Postes a los que correspondan) y se limita la potencia del Arco al mínimo, en cada poste entre la potencia de los Excedentes y la especificada como máximo transmitible por el Arco en sus fichas de parámetros dinámicos.
- De esta manera se logra, que los generadores asociados al auto productor estén dedicados con prioridad al abastecimiento propio y que ante un racionamiento en el sistema, no se obligue a un racionamiento a la demanda del auto-productor si su generación propia es suficiente para abastecerlo.

SimSEE<sup>1</sup>

![](_page_56_Picture_20.jpeg)

![](_page_57_Picture_17.jpeg)

![](_page_58_Picture_0.jpeg)

### Falla de la demanda IND de 500 USD/MWh

![](_page_58_Figure_2.jpeg)

#### Falla IND de 11 % de la Demanda IND

![](_page_59_Picture_0.jpeg)

### Falla de la demanda IND de 40 USD/MWh

![](_page_59_Figure_2.jpeg)

#### Falla IND de 28 % de la Demanda IND

![](_page_60_Picture_0.jpeg)

### Balance ANUAL con Falla IND a 40 USD/MWh

![](_page_60_Figure_2.jpeg)